# Real-Time System Model

**Version 1.2**

**Reference**

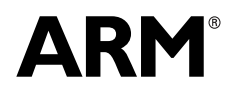

Copyright © 2011 ARM. All rights reserved. ARM DUI 0575C (ID010512)

## **Real-Time System Model Reference**

Copyright © 2011 ARM. All rights reserved.

#### **Release Information**

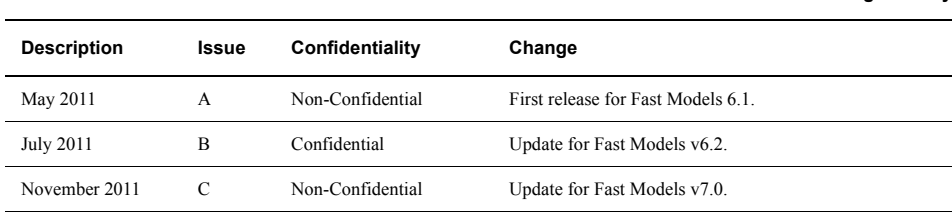

#### **Proprietary Notice**

Words and logos marked with <sup>®</sup> or ™ are registered trademarks or trademarks owned by ARM, except as otherwise stated below in this proprietary notice. Other brands and names mentioned herein may be the trademarks of their respective owners.

Neither the whole nor any part of the information contained in, or the product described in, this document may be adapted or reproduced in any material form except with the prior written permission of the copyright holder.

The product described in this document is subject to continuous developments and improvements. All particulars of the product and its use contained in this document are given by ARM in good faith. However, all warranties implied or expressed, including but not limited to implied warranties of merchantability, or fitness for purpose, are excluded.

This document is intended only to assist the reader in the use of the product. ARM shall not be liable for any loss or damage arising from the use of any information in this document, or any error or omission in such information, or any incorrect use of the product.

Where the term ARM is used it means "ARM or any of its subsidiaries as appropriate".

#### **Confidentiality Status**

This document is Non-Confidential. The right to use, copy and disclose this document may be subject to license restrictions in accordance with the terms of the agreement entered into by ARM and the party that ARM delivered this document to.

#### **Product Status**

The information in this document is final, that is for a developed product.

#### **Web Address**

http://www.arm.com

**Change history**

## **Contents Real-Time System Model Reference**

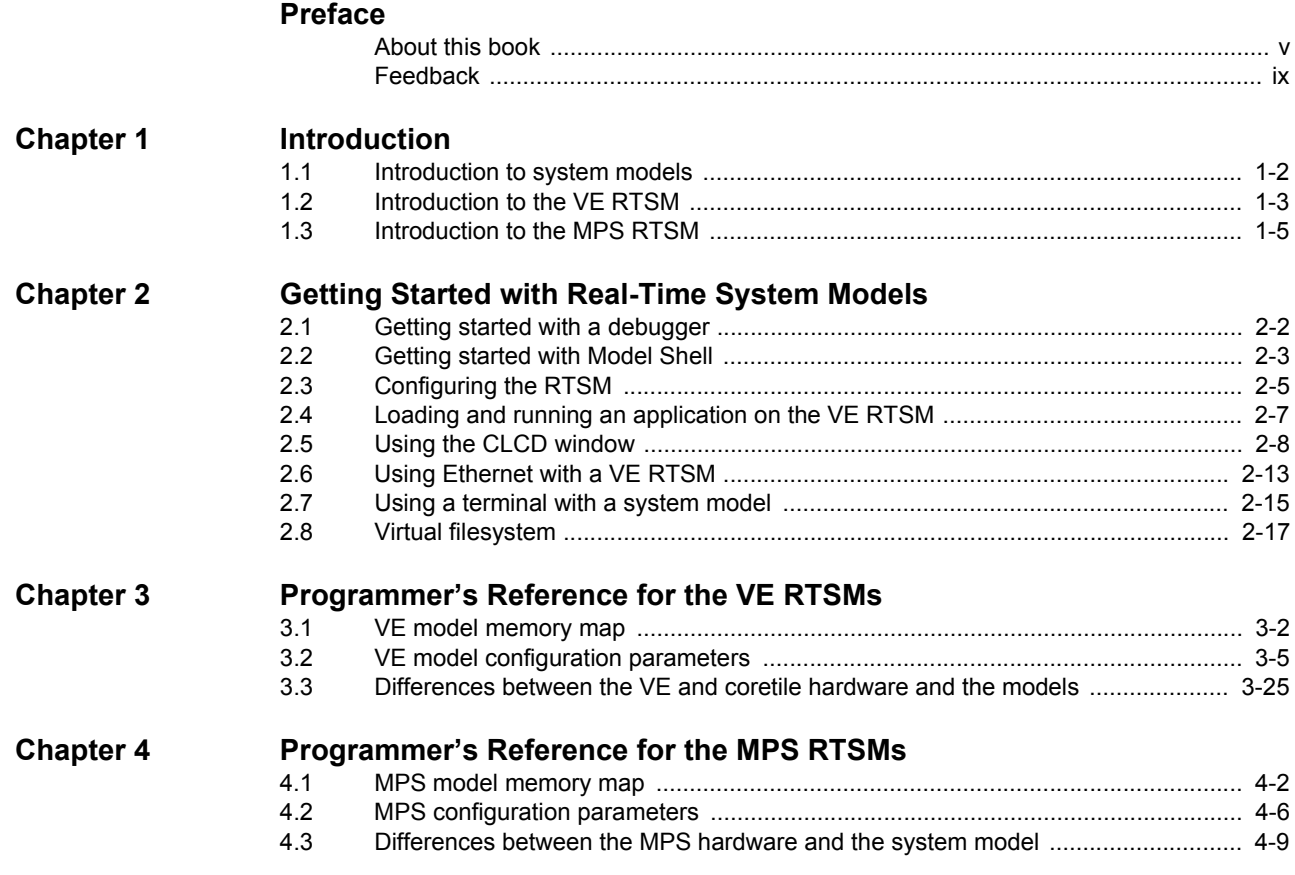

## <span id="page-3-0"></span>**Preface**

This preface introduces the *Real-Time System Model Reference*. It contains the following sections:

- *[About this book](#page-4-1)* on page v
- *Feedback* [on page ix.](#page-8-1)

### <span id="page-4-1"></span><span id="page-4-0"></span>**About this book**

This book describes how to configure and use the *Real-Time System Models* (RTSMs). The models let you run software applications on:

- a virtual implementation of a *Versatile Express*™ (VE) board and an attached CoreTile
- a virtual implementation of a *Microcontroller Prototyping System* (MPS).

The VE RTSM is used to model ARM® application processors. The MPS RTSM is used to model the ARM Cortex™-M3 and Cortex-M4 processors.

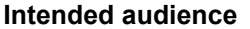

This book has been written for experienced hardware and software developers to:

- understand how the RTSM examples are constructed
- use the RTSMs as part of a development environment to aid the development of products that use ARM architecture-based processors or peripherals.

#### **Using this book**

This book is organized into the following chapters:

#### **Chapter 1** *[Introduction](#page-9-1)*

Read this for an introduction to software models.

#### **Chapter 2** *[Getting Started with Real-Time System Models](#page-15-1)*

Read this for a description of how to start using the VE and MPS RTSMs. It also contains information on the terminal and Ethernet features provided with the VE RTSMs.

#### **Chapter 3** *[Programmer's Reference for the VE RTSMs](#page-33-1)*

Read this for a description of the VE memory map and registers, in addition to information on model parameters and component configuration. It also describes differences between the VE RTSMs and their hardware equivalents.

#### **Chapter 4** *[Programmer's Reference for the MPS RTSMs](#page-60-1)*

Read this for a description of the MPS memory map and registers, in addition to information on model parameters and component configuration. It also describes differences between the MPS RTSMs and their hardware equivalents.

#### **Glossary**

The *ARM Glossary* is a list of terms used in ARM documentation, together with definitions for those terms. The *ARM Glossary* does not contain terms that are industry standard unless the ARM meaning differs from the generally accepted meaning.

See *ARM Glossary*, http://infocenter.arm.com/help/topic/com.arm.doc.aeg0014-/index.html.

#### **Typographical conventions**

Conventions that this book can use are described in:

- *[Typographical](#page-5-0)* on page vi
- *Signals* [on page vi](#page-5-1).

### <span id="page-5-0"></span>**Typographical**

<span id="page-5-1"></span>The typographical conventions are:

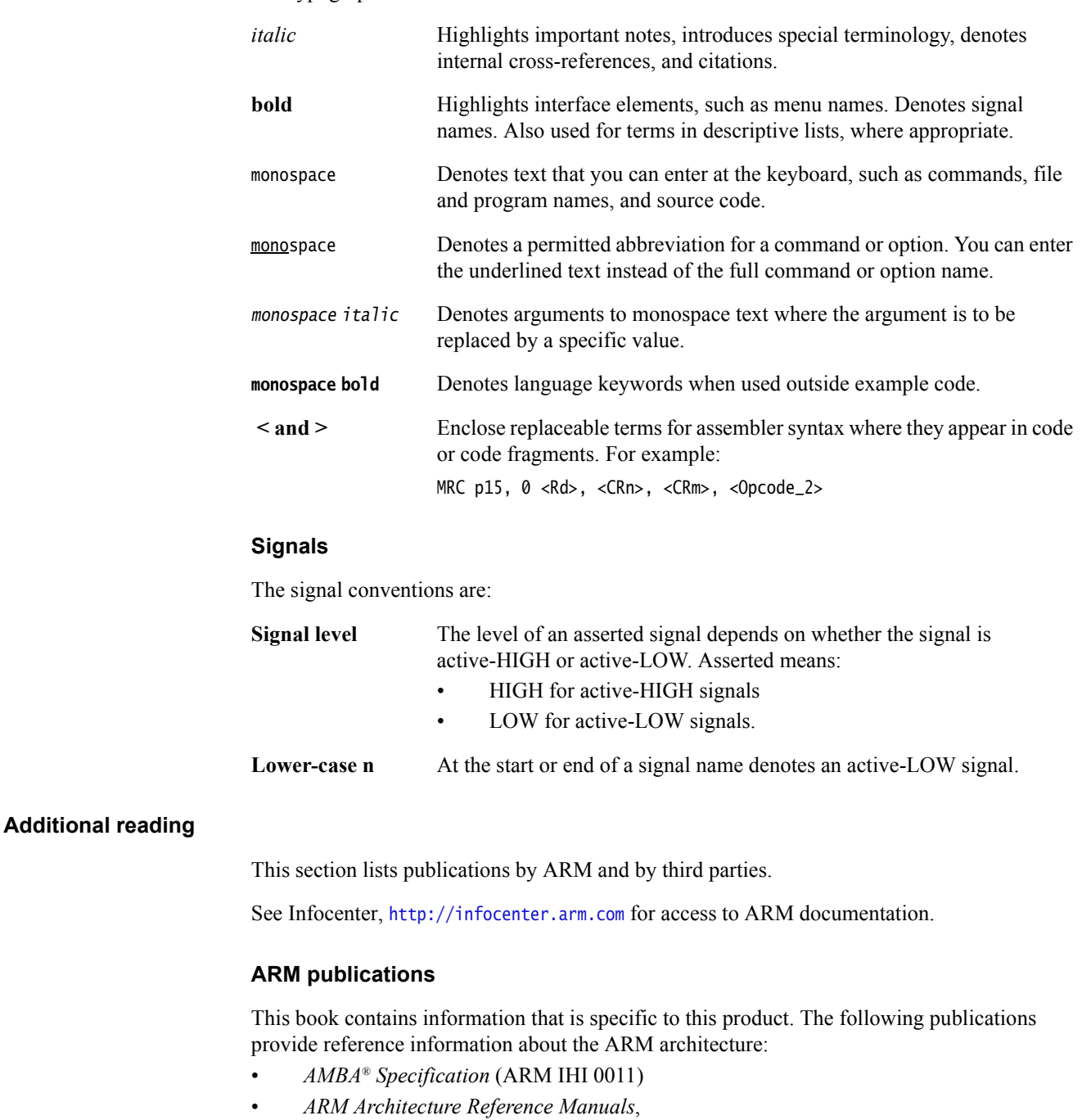

- http://infocenter.arm.com/help/topic/com.arm.doc.set.architecture/index.html
- *ARM Generic Interrupt Controller Architecture Specification* (ARM IHI 0048).

The following publications provide information about related ARM products and toolkits:

- *ARM DS-5 Using the Debugger* (ARM DUI 0446)
- *ARM DS-5 Debugger Command Reference* (ARM DUI 0452)
- *Component Architecture Debug Interface Developer Guide* (ARM DUI 0444)
- *Fast Models User Guide* (ARM DUI 0370)
- *Fast Models Reference Manual* (ARM DUI 0423)
- *Model Debugger for Fast Models User Guide* (ARM DUI 0314)
- *Model Shell for Fast Models Reference Manual* (ARM DUI 0457).

The following publications provide information about related ARM products:

- *CoreTile Express™ A9x4 Technical Reference Manual* (ARM DUI 0448)
- *LogicTile Express™ 3MG Technical Reference Manual* (ARM DUI 0449)
- *Versatile Express Boot Monitor Reference Manual* (ARM DUI 0465)
- *ARM Cortex-A9™ MPCore Technical Reference Manual* (ARM DDI 0407)
- *Motherboard Express µATX V2M-P1 Technical Reference Manual* (DUI 0447)
- *ARM PrimeCell UART (PL011) Technical Reference Manual* (ARM DDI 0183*)*
- *ARM PrimeCell Synchronous Serial Port Controller (PL022) Technical Reference Manual* (ARM DDI 0194)
- *ARM PrimeCell Real-Time Clock Controller (PL031) Technical Reference Manual* (ARM DDI 0224)
- *ARM PrimeCell Advanced Audio CODEC Interface (PL041) Technical Reference Manual* (ARM DDI 0173)
- *ARM PrimeCell GPIO (PL061) Technical Reference Manual* (ARM DDI 0190)
- *ARM PrimeCell DMA (PL081) Technical Reference Manual* (ARM DDI 0196)
- *ARM PrimeCell Synchronous Static Memory Controller (PL093) Technical Reference Manual* (ARM DDI 236)
- *ARM PrimeCell Color LCD Controller (PL111) Technical Reference Manual* (ARM DDI 0161)
- *ARM PrimeCell Smart Card Interface (PL131) Technical Reference Manual* (ARM DDI 0228)
- *ARM PrimeCell Multimedia Card Interface (PL180) Technical Reference Manual* (ARM DDI 0172)
- *ARM PrimeCell External Bus Interface (PL220) Technical Reference Manual* (ARM DDI 0249)
- *PrimeCell Level 2 Cache Controller (PL310) Technical Reference Manual* (ARM DDI 0246)
- *ARM Dynamic Memory Controller (PL340) Technical Reference Manual* (ARM DDI 0331)
- *PrimeCell Generic Interrupt Controller (PL390) Technical Reference Manual* (ARM DDI 0416)
- *ARM Dual-Timer Module (SP804) Technical Reference Manual* (ARM DDI 0271)
- *ARM PrimeCell Watchdog Controller (SP805) Technical Reference Manual* (ARM DDI 0270)
- *ARM PrimeCell System Controller (SP810) Technical Reference Manual* (ARM DDI 0254).

#### **Other publications**

This section lists relevant documents published by third parties. The following data sheets describe some of the integrated circuits or modules used on the VE board:

- *CODEC with Sample Rate Conversion and 3D Sound* (LM4549) National Semiconductor, Santa Clara, CA.
- *MultiMedia Card Product Manual* SanDisk, Sunnyvale, CA.
- *Serially Programmable Clock Source* (ICS307), ICS, San Jose, CA.
- *1.8 Volt Intel StrataFlash Wireless Memory* with 3.0 Volt I/O (28F256L30B90) Intel Corporation, Santa Clara, CA.
- *Three-In-One Fast Ethernet Controller* (LAN91C111) SMSC, Hauppauge, NY.

## <span id="page-8-1"></span><span id="page-8-0"></span>**Feedback**

ARM welcomes feedback on this product and its documentation.

#### **Feedback on this product**

If you have any comments or suggestions about this product, contact your supplier and give:

- The product name.
- The product revision or version.
- An explanation with as much information as you can provide. Include symptoms and diagnostic procedures if appropriate.

#### **Feedback on this book**

If you have comments on content then send an e-mail to errata@arm.com. Give:

- the title
- the number, ARM DUI 0575C
- the relevant page number to which your comments apply
- a concise explanation of your comments.

ARM also welcomes general suggestions for additions and improvements.

## <span id="page-9-1"></span><span id="page-9-0"></span>Chapter 1 **Introduction**

This chapter introduces the Real-Time System Models. It contains the following sections:

- *[Introduction to system models](#page-10-1)* on page 1-2
- *[Introduction to the VE RTSM](#page-11-1)* on page 1-3
- *[Introduction to the MPS RTSM](#page-13-1)* on page 1-5.

## <span id="page-10-1"></span><span id="page-10-0"></span>**1.1 Introduction to system models**

*Real-Time System Models* (RTSM) enable development of software without the requirement for actual hardware.

The software models provide *Programmer's View* (PV) models of processors and devices. The functional behavior of a model is equivalent to real hardware.

Absolute timing accuracy is sacrificed to achieve fast simulated execution speed. This means that you can use the PV models for confirming software functionality, but you must not rely on the accuracy of cycle counts, low-level component interactions, or other hardware-specific behavior.

System models are supplied as a CADI shared library, and are loaded by any environment compatible with the CADI API. Such environments include:

- Model Debugger
- Model Shell.

For more information, see the *Model Debugger for Fast Models User Guide*, http://infocenter.arm.com/help/topic/com.arm.doc.dui0314-/index.html and the *Model Shell for Fast Models Reference Manual*, http://infocenter.arm.com/help/topic/com.arm.doc.dui0457-/index.html.

## <span id="page-11-1"></span><span id="page-11-0"></span>**1.2 Introduction to the VE RTSM**

*Versatile™ Express* (VE) is a hardware development platform produced by ARM. The Motherboard Express µ*Advanced Technology Extended* (ATX) V2M-P1 is the basis for a highly-integrated software and hardware development system based on the ARM *Symmetric Multiprocessor System* (SMP) architecture.

The motherboard provides the following features:

- Peripherals for multimedia or networking environments.
- All motherboard peripherals and functions are accessed through a static memory bus to simplify access from daughterboards.
- High-performance PCI-Express slots for expansion cards.
- Consistent memory maps with different processor daughterboards simplify software development and porting.
- Automatic detection and configuration of attached CoreTile Express and LogicTile Express daughterboards.
- Automatic shutdown for over-temperature or power supply failure.
- System is unable to power-on if the daughterboards cannot be configured.
- Power sequencing of system.
- Supports drag and drop file update of configuration files.
- Uses either a 12V power-supply unit or an external ATX power supply.
- Supports FPGA and processor daughterboards to provide custom peripherals, or early access to processor designs, or production test chips. Supports test chips with an IO voltage range of 0.8 to 3.3 volts.

For more information, see the *Motherboard Express µATX V2M-P1 Technical Reference Manual*, http://infocenter.arm.com/help/topic/com.arm.doc.dui0447-/index.html.

The VE RTSM is a system model implemented in software. The model contains virtual implementations of a motherboard, a single daughterboard containing a specific ARM processor, and associated interconnections.

**Note**

 The model is based on the VE platform memory map, but is not intended to be an accurate representation of a specific VE hardware revision. The VE RTSM supports selected peripherals as described in this book. The supplied model is sufficiently complete and accurate to boot the same operating system images as for the VE hardware.

The model has been developed using the ARM Fast Models™ Portfolio product.

The RTSMs provided in this release are:

- *[RTSM\\_VE\\_Cortex-A15MPx1, RTSM\\_VE\\_Cortex-A15MPx2 and](#page-42-0)  [RTSM\\_VE\\_Cortex-A15MPx4 coretile parameters](#page-42-0)* on page 3-10
- *[RTSM\\_VE\\_Cortex-A9 coretile parameters](#page-45-0)* on page 3-13
- *[RTSM\\_VE\\_Cortex-R5\\_MPx1 and RTSM\\_VE\\_Cortex-R5\\_MPx2 coretile parameters](#page-46-0)* on [page 3-14](#page-46-0)

#### • *[ARMv7A-AEM](#page-49-0)* on page 3-17.

#### **1.2.1 About the VE Real-Time System Models**

The VE RTSMs provide a functionally-accurate model for software execution. However, the model sacrifices timing accuracy to increase simulation speed. Key deviations from actual hardware are:

- timing is approximate
- buses are simplified
- caches for the processors and the related write buffers are not implemented.

Many components can be configured at instantiation time. See *[VE model configuration](#page-37-0)  parameters* [on page 3-5](#page-37-0).

For more detail on the differences, see *[Differences between the VE and coretile hardware and](#page-57-0)  the models* [on page 3-25](#page-57-0).

#### **Top-level view of a VE model**

A block diagram of a top-level VE model with a Cortex-A15 cluster is shown in [Figure 1-1.](#page-12-0)

<span id="page-12-0"></span>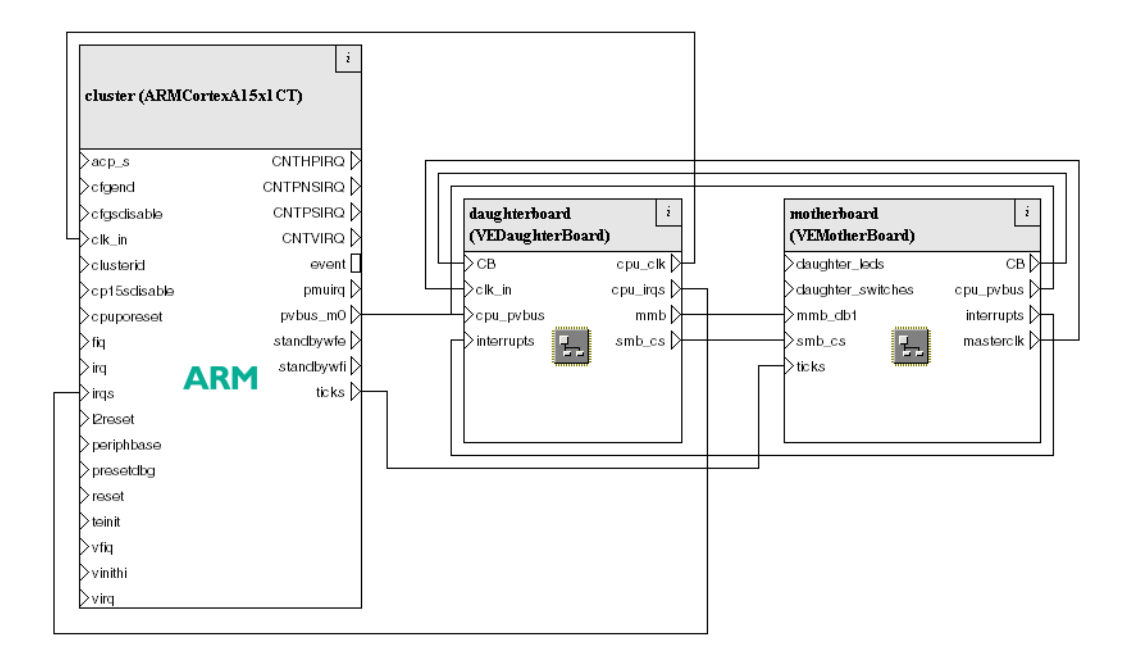

**Figure 1-1 Block diagram of top-level VE model**

## <span id="page-13-1"></span><span id="page-13-0"></span>**1.3 Introduction to the MPS RTSM**

The *Microcontroller Prototyping System* (MPS) is a hardware development platform produced by Gleichmann Electronics Research. The ARM Hpe® module extends the hardware to support an ARM Cortex-M3 or Cortex-M4 processor implemented in an FPGA.

The *Microcontroller Prototyping System Real-Time System Models* (MPS RTSMs) are system models implemented in software. They are developed using the ARM Fast Models library product.

**Note**

 The MPS RTSMs are provided as example platform implementations and are not intended to be accurate representations of a specific hardware revision. The RTSMs support selected peripherals as described in this book. The supplied RTSMs are sufficiently complete and accurate to boot the same application images as the MPS hardware.

#### **1.3.1 About the MPS hardware**

The MPS hardware contains two FPGAs that implement the system:

#### **CPU** This FPGA contains:

- one instance of the Cortex-M3 or Cortex-M4 processor with ETM
- two memory controllers for RAM and FLASH on the board
- touchscreen interface
- pushbutton and DIP switch interfaces
- I<sub>2C</sub> interface
- an RS232 interface
- a configuration register block.

**DUT** This FPGA contains an example system that includes:

- timers
- display drivers (CLCD, character LCD, and seven-segment LED)
- audio interface
- pushbutton and DIP switch interfaces
- two RS232 interfaces
- an Hpe module interface
- MCI/SD card interface
- a USB interface.

The MPS RTSMs provide a functionally-accurate model for software execution. However, the model sacrifices timing accuracy to increase simulation speed. Key deviations from actual hardware are:

- timing is approximate
- buses are simplified
- caches for the processors and the related write buffers are not implemented
- ETM is not modeled.

#### **1.3.2 About the MPS RTSM**

The MPS RTSM models in software some of the functionality of the MPS hardware. For more detail on the differences, see *[Differences between the VE and coretile hardware and the models](#page-57-0)* [on page 3-25.](#page-57-0)

A complete model implementation of the MPS platform includes both MPS-specific components and generic ones such as buses and timers. [Figure 1-2](#page-14-0) shows a block diagram of a MPS RTSM.

<span id="page-14-0"></span>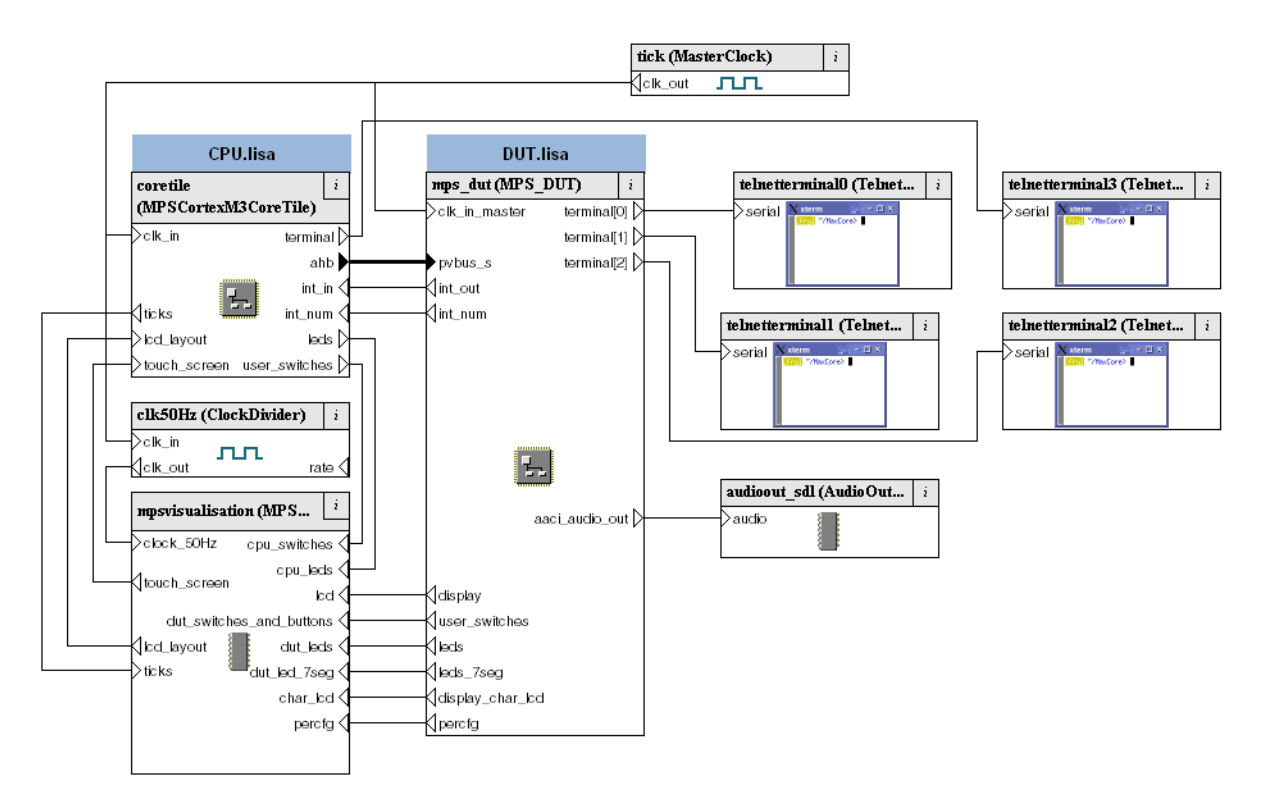

#### **Figure 1-2 MPS RTSM block diagram**

## <span id="page-15-1"></span><span id="page-15-0"></span>Chapter 2 **Getting Started with Real-Time System Models**

This chapter describes the procedures for starting and configuring RTSMs, and running a software application on the model. The procedures differ, depending on the ARM software tools that you are using. This chapter contains the following sections:

- *[Getting started with a debugger](#page-16-1)* on page 2-2
- *[Getting started with Model Shell](#page-17-1)* on page 2-3
- *[Configuring the RTSM](#page-19-1)* on page 2-5
- *[Loading and running an application on the VE RTSM](#page-21-1)* on page 2-7
- *[Using the CLCD window](#page-22-1)* on page 2-8
- *[Using Ethernet with a VE RTSM](#page-27-1)* on page 2-13
- *[Using a terminal with a system model](#page-29-1)* on page 2-15.
- *[Virtual filesystem](#page-31-1)* on page 2-17

## <span id="page-16-1"></span><span id="page-16-0"></span>**2.1 Getting started with a debugger**

To debug a RTSM, you can either:

- start the RTSM from within a debugger
- connect a debugger to a model that is already running.

You can use your own debugger if it has a CADI interface to connect to a RTSM. For information about using your debugger in this way, see your debugger documentation.

See also *[Loading and running an application on the VE RTSM](#page-21-1)* on page 2-7.

#### **2.1.1 Semihosting support**

The simulator handles semihosting by intercepting SVC 0x123456 or 0xAB, depending on whether the processor is in ARM or Thumb state. All other SVCs are handled by causing the simulated core to jump to the SVC vector.

If the operating system does not use SVC 0x123456 or 0xAB for its own purposes, it is not necessary to disable semihosting support to boot an operating system.

To temporarily or permanently disable semihosting support for a current debug connection, see the documentation that accompanies your debugger.

## <span id="page-17-1"></span><span id="page-17-0"></span>**2.2 Getting started with Model Shell**

This section describes how to use the Model Shell application to start VE and MPS RTSMs. To configure VE and MPS RTSMs, see *[Configuring the RTSM](#page-19-1)* on page 2-5. An example of loading and executing an application is documented separately. See *[Loading and running an application](#page-21-1)  [on the VE RTSM](#page-21-1)* on page 2-7.

The RTSM can be started with its own CADI debug server. This enables the model to run independently of a debugger. However, it does mean that you must configure your model using arguments that are passed to the model at start time.

To start the RTSM using Model Shell, change to the directory where your model file is located and enter the following at the command prompt:

model\_shell --cadi-server --model model\_name [--config-file filename] [--parameter instance.parameter=value] [--application app\_filename]

where:

- model\_name is the name of the model file. By default this file name is typically RTSM\_VE\_processor.dll or RTSM\_MPS\_processor.dll on Microsoft Windows or RTSM\_VE\_processor.so or RTSM\_MPS\_processor.so on Linux.
- filename is the name of your optional plain-text configuration file. Configuration files simplify managing multiple parameters. See *[Using a configuration file](#page-19-2)* on [page 2-5](#page-19-2).

instance.parameter=value

is the optional direct setting of a configuration parameter. See *[Using the command](#page-20-0)  line* [on page 2-6](#page-20-0).

app\_filename is the file name of an image to load to your model at startup.

<span id="page-17-2"></span>[Example 2-1](#page-17-2) shows the format for using Model Shell to load and run an image from an ELF file:

#### **Example 2-1 Load and run an image from an ELF file**

```
# Load and run from an ELF image file
model shell \setminus--parameter "motherboard.vis.rate_limit-enable=0" \
    --application test_image.axf \
    RTSM_VE_Cortex-A15x1.so
```
**Note**

 On Microsoft Windows, it might be necessary to add to your PATH the directory in which the Model Shell executable is found. This location is typically:

install\_directory\..\bin\model\_shell

You can use  $*$  to load the same image into all the sub-cores in one CPU cluster, for example:

model\_shell \$MODEL -a "cluster0.\*=image.axf"

 $-$  Note  $-$ 

You must quote the argument as shown if you are using csh, or if you have spaces in the filename, otherwise the shell tries to expand the  $*$  instead of passing it to the application. For more information on all Model Shell options, see the *Model Shell for Fast Models Reference Manual*, http://infocenter.arm.com/help/topic/com.arm.doc.dui0457-/index.html.

Starting the model opens the RTSM CLCD display. See *[Using the CLCD window](#page-22-1)* on page 2-8. For an example of starting and configuring a RTSM using Model Shell, see *[Using Model Shell](#page-20-1)  [to boot a model from a flash image](#page-20-1)* on page 2-6. After the RTSM starts, you can use your debugger if it has a CADI interface to connect to the RTSM.

## <span id="page-19-1"></span><span id="page-19-0"></span>**2.3 Configuring the RTSM**

This section describes how to configure VE and MPS RTSMs. See:

- *[Using a configuration GUI in your debugger](#page-19-3)*
- *[Setting model configuration options from Model Shell](#page-19-4)*.

#### $-$  Note -

 Valid user settings for the VE RTSM parameters and their effects are described in *[VE model](#page-37-0)  [configuration parameters](#page-37-0)* on page 3-5. Valid user settings for the MPS RTSM are described in *[MPS configuration parameters](#page-65-0)* on page 4-6.

### <span id="page-19-3"></span>**2.3.1 Using a configuration GUI in your debugger**

In your debugger, you might be able to configure RTSM parameters before you connect to the model and start it. See the documentation that accompanies your debugger.

**Note**

To connect to a RTSM, your debugger must have a CADI interface.

#### <span id="page-19-4"></span>**2.3.2 Setting model configuration options from Model Shell**

The initial state of the RTSM can be controlled by configuration settings provided on the command line or in the CADI properties for the model.

#### <span id="page-19-2"></span>**Using a configuration file**

To configure a model that you start from the command line with Model Shell, include a reference to an optional plain text configuration file as described in *[Getting started with Model](#page-17-1)  Shell* [on page 2-3](#page-17-1).

Comment lines in the configuration file must begin with a # character.

Each non-comment line of the configuration file contains:

- the name of the component instance
- the parameter to be modified and its value.

Boolean values can be set using either true/false or 1/0. Strings must be enclosed in double quotes if they contain whitespace.

<span id="page-19-5"></span>[Example 2-2](#page-19-5) shows a typical configuration file:

#### **Example 2-2 Configuration file**

```
# Disable semihosting using true/false syntax
cluster.semihosting-enable=false
#
# Enable the boot switch using 1/0 syntax
motherboard.sp810_sysctrl.use_s8=1
#
# Set the boot switch position
motherboard.ve_sysregs_0.boot_switch_value=1
```
#### <span id="page-20-0"></span>**Using the command line**

You can use the -C switch to define model parameters when you invoke the model. You can also use --parameter as a synonym for the -C switch. See *[Getting started with Model Shell](#page-17-1)* on [page 2-3](#page-17-1). Use the same syntax as for a configuration file, but each parameter must be preceded by the -C switch.

<span id="page-20-1"></span>[Example 2-3](#page-20-1) shows how to configure a MPS RTSM using Model Shell.

#### **Example 2-3 Using Model Shell to boot a model from a flash image**

```
# Boot from a flash image
model_shell \
    --parameter "coretile.core.semihosting-cmd_line="\
    --parameter "coretile.fname=flash.bin" \
    --parameter "coretile.mps_sysregs.user_switches_value=4" \
    --parameter "coretile.mps_sysregs.memcfg_value=0" \
    --parameter "mpsvisualisation.disable-visualisation=false" \
    --parameter "mpsvisualisation.rate_limit-enable=0" \
    RTSM_MPS_Cortex-M3.so
```
## <span id="page-21-1"></span><span id="page-21-0"></span>**2.4 Loading and running an application on the VE RTSM**

Example applications are provided for use with the RTSMs for the VE.

 $-$  Note  $-$ 

 These applications are provided for demonstration purposes only and are not supported by ARM. The number of examples or implementation details might change with different versions of the system model.

A useful example application that runs on all versions of the VE RTSM is:

brot\_ve.axf This demo application provides a simple demonstration of rendering an image to the CLCD display. Source code is supplied.

In Fast Models, the examples are in the %PVLIB\_HOME%\images directory.

If you are using non-Fast Models software, the source code might be in the directory %ARMROOT%\Examples\...\..\platform\mandelbrot.

## <span id="page-22-1"></span><span id="page-22-0"></span>**2.5 Using the CLCD window**

When a RTSM starts, the RTSM CLCD window is opened.

This window represents the contents of the simulated color LCD frame buffer. It automatically resizes to match the horizontal and vertical resolution set in the CLCD peripheral registers.

For more information on the CLCD model components and other peripherals, see the *Fast Models Reference Manual*, http://infocenter.arm.com/help/topic/com.arm.doc.dui0423-/index.html.

This section describes the CLCD window for VE RTSMs and MPS RTSMs:

- *[Using the VE CLCD window](#page-22-2)*
- *[Using the MPS Visualization window](#page-24-0)* on page 2-10

#### <span id="page-22-3"></span><span id="page-22-2"></span>**2.5.1 Using the VE CLCD window**

[Figure 2-1](#page-22-3) shows the VE RTSM CLCD in its default state, immediately after being started.

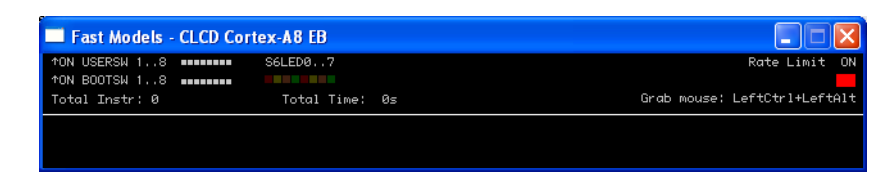

#### **Figure 2-1 CLCD window at startup**

The top section of the CLCD window displays the following status information:

**USERSW** Eight white boxes show the state of the VE User DIP switches:

These represent switch S6 on the VE hardware, USERSW[8:1], which is mapped to bits [7:0] of the SYS\_SW register at address 0x10000004.

The switches are in the off position by default. Click in the area above or below a white box to change its state.

**BOOTSW** Eight white boxes showing the state of the VE Boot DIP switches.

These represent switch S8 on the VE hardware, BOOTSEL[8:1], which is mapped to bits [15:8] of the SYS SW register at address 0x100000004.

The switches are in the off position by default.

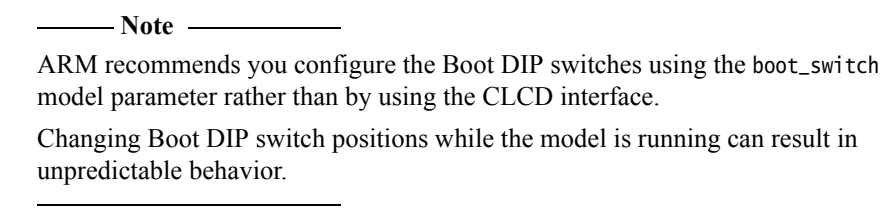

**S6LED** Eight colored boxes indicate the state of the VE User LEDs. These represent LEDs D[21:14] on the VE hardware, which are mapped to bits [7:0] of the SYS LED register at address 0x10000008. The boxes correspond to the red/yellow/green LEDs on the VE hardware.

#### **Total Instr** A counter showing the total number of instructions executed.

Because the RTSM models provide a programmer's view of the system, the CLCD displays total instructions rather than total core cycles. Timing might differ substantially from the hardware because:

- the bus fabric is simplified
- memory latencies are minimized
- cycle approximate core and peripheral models are used.

In general bus transaction timing is consistent with the hardware, but timing of operations within the model is not accurate.

**Total Time** A counter showing the total elapsed time, in seconds.

This is wall clock time, not simulated time.

**Rate Limit** A feature that disables or enables fast simulation.

Because the system model is highly optimized, your code might run faster than it would on real hardware. This might cause timing issues.

Rate Limit is enabled by default. Simulation time is restricted so that it more closely matches real time. See *[Timing considerations](#page-59-0)* on page 3-27.

Click on the square button to disable or enable Rate Limit. The text changes from ON to OFF and the colored box becomes darker when Rate Limit is disabled. [Figure 2-2](#page-23-0) shows the CLCD with Rate Limit disabled.

**Note**

 You can control whether Rate Limit is enabled by using the rate\_limit-enable parameter when instantiating the model. See *[Visualization parameters](#page-42-1)* on [page 3-10](#page-42-1).

If you click on the **Total Instr** or **Total Time** items in the CLCD, the display changes to show **Inst/sec** (instructions per second) and **Perf Index** (performance index) as shown in [Figure 2-2](#page-23-0). You can click on the items again to toggle between the original and alternative displays.

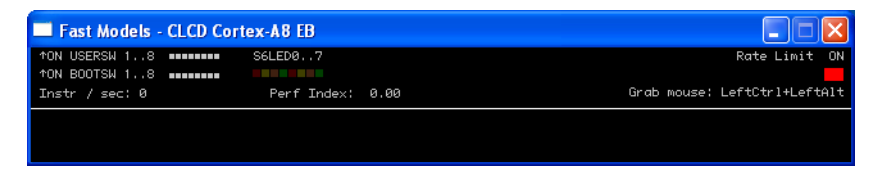

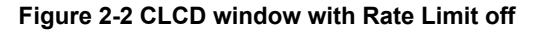

<span id="page-23-0"></span>**Instr/sec** Shows the number of instructions executed per second of wall clock time.

**Perf Index** The ratio of real time to simulation time. The larger the ratio, the faster the simulation runs. If you enable the Rate Limit feature, the Perf Index approaches unity.

You can reset the simulation counters by resetting the model.

If the CLCD window has focus:

- any keyboard input is translated to PS/2 keyboard data.
- Any mouse activity over the window is translated into PS/2 relative mouse motion data. This is then streamed to the KMI peripheral model FIFOs.

 $-$  Note  $-$ 

 The simulator only sends relative mouse motion events to the model. As a result, the host mouse pointer does not necessarily align with the target OS mouse pointer.

You can hide the host mouse pointer by pressing the **Left Ctrl**+**Left Alt** keys. Press the keys again to redisplay the host mouse pointer. Only the **Left Ctrl** key is operational. The **Right Ctrl** key on the right of the keyboard does not have the same effect.

If you prefer to use a different key, use the trap\_key configuration option. See the *Fast Models Reference Manual*, http://infocenter.arm.com/help/topic/com.arm.doc.dui0423-/index.html for information about CADI parameter documentation.

#### <span id="page-24-0"></span>**2.5.2 Using the MPS Visualization window**

When a MPS RTSM starts, the Real-Time System Model CLCD window is opened.

This window represents the contents of the simulated color LCD frame buffer. It automatically resizes to match the horizontal and vertical resolution set in the CLCD peripheral registers.

[Figure 2-3](#page-24-1) shows the MPS RTSM CLCD in its default state, immediately after being started.

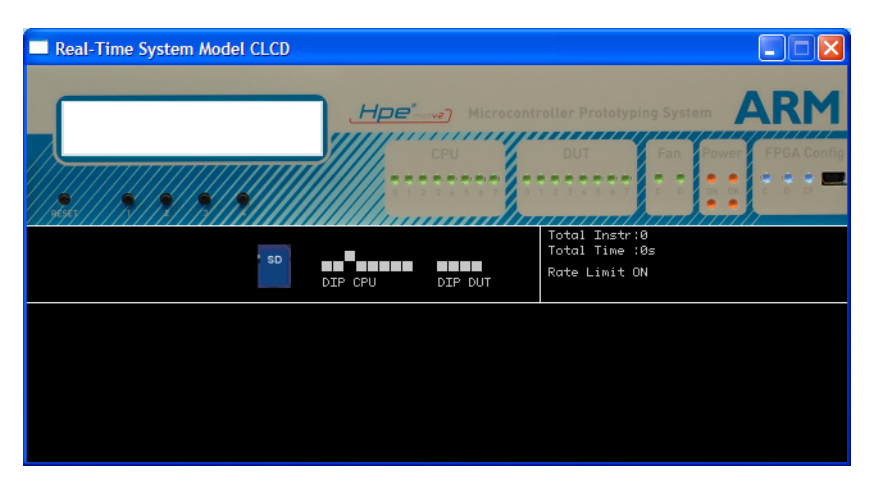

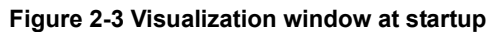

<span id="page-24-1"></span>The top section of the CLCD window displays the following status information:

#### **Character LCD**

The large box shows the state of the character LCD.

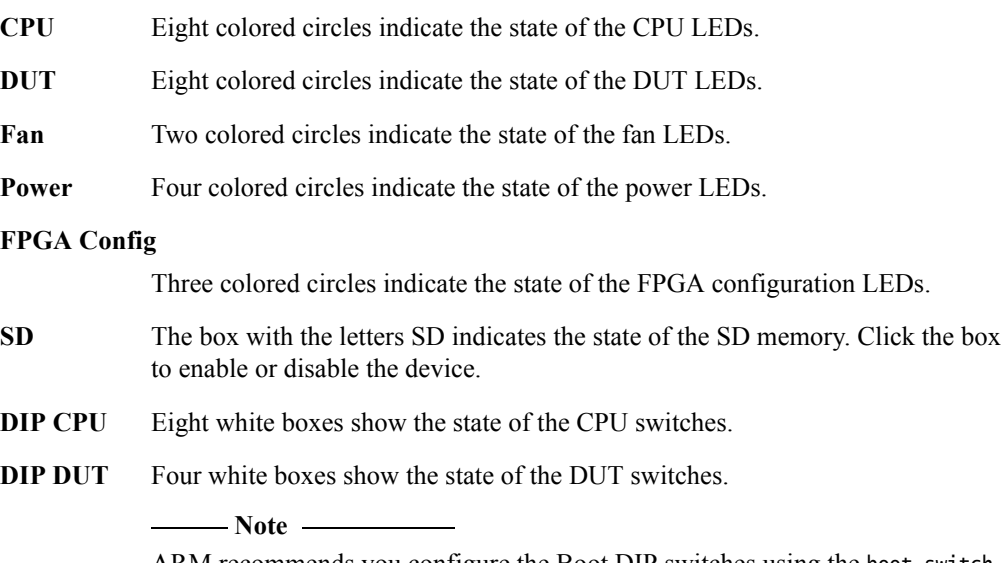

 ARM recommends you configure the Boot DIP switches using the boot\_switch model parameter rather than by using the CLCD interface.

Changing Boot DIP switch positions while the model is running can result in unpredictable behavior.

**Total Instr** A counter showing the total number of instructions executed.

The system models provide a programmer's view of the system, so the total instructions are displayed rather than total core cycles. Timing might differ substantially from the hardware because:

- the bus fabric is simplified
- memory latencies are minimized
- cycle approximate core and peripheral models are used.

In general bus transaction timing is consistent with the hardware, but timing of operations within the model is not accurate.

**Total Time** A counter showing the total elapsed time, in seconds.

This is wall clock time, not simulated time.

**Rate Limit** A feature that disables or enables fast simulation.

Because the system model is highly optimized, your code might run faster than it would on real hardware. This might cause timing issues.

If Rate Limit is enabled, the default, simulation time is restricted so that it more closely matches real time.

Click on the square button to disable or enable Rate Limit. The text changes from ON to OFF and the colored box becomes darker when Rate Limit is disabled. [Figure 2-4 on page 2-12](#page-26-0) shows the CLCD with Rate Limit enabled.

#### $-$  Note  $-$

 You can control whether Rate Limit is enabled by using the rate\_limit-enable parameter when instantiating the model. See *[MPS visualization configuration](#page-65-1)  parameters* [on page 4-6.](#page-65-1)

#### **CLCD display**

The large area at the bottom of the window displays the contents of the CLCD buffer. See [Figure 2-4 on page 2-12.](#page-26-0)

If the CLCD component is not used in the simulation, the display area is black.

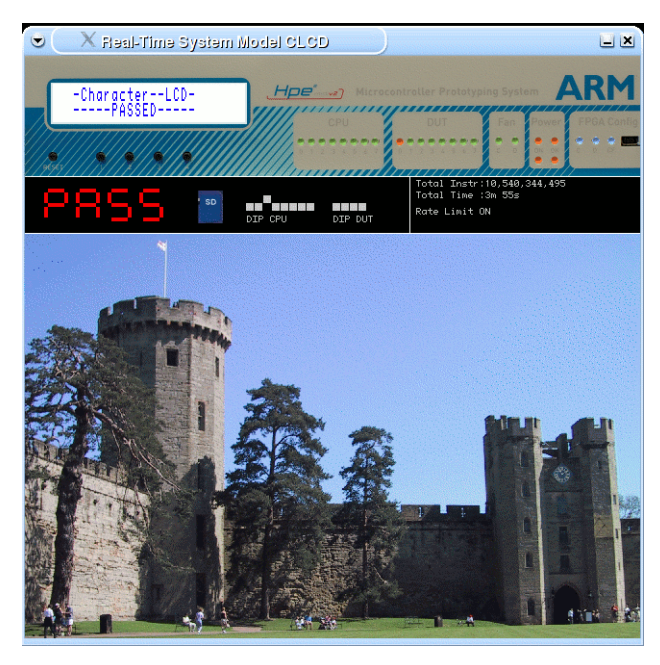

**Figure 2-4 Visualization window with CLCD buffer displayed**

<span id="page-26-0"></span>You can hide the host mouse pointer by pressing the **Left Ctrl**+**Left Alt** keys. Press the keys again to redisplay the host mouse pointer. Only the **Left Ctrl** key is operational. The **Right Ctrl** key on the right of the keyboard does not have the same effect.

If you prefer to use a different key, use the trap\_key configuration option. See the *Fast Models Reference Manual*, http://infocenter.arm.com/help/topic/com.arm.doc.dui0423-/index.html for information about CADI parameter documentation.

## <span id="page-27-1"></span><span id="page-27-0"></span>**2.6 Using Ethernet with a VE RTSM**

The VE RTSMs provide you with a virtual Ethernet component. This is a model of the SMSC91C111 Ethernet controller, and uses a TAP device to communicate with the network. By default, the Ethernet component is disabled.

The following sections describe aspects of the VE RTSM Ethernet component:

- *[Host requirements](#page-27-3)*
- *[Target requirements](#page-27-4)*
- *[Configuring Ethernet](#page-28-3)* on page 2-14.

#### <span id="page-27-3"></span>**2.6.1 Host requirements**

Before you can use the Ethernet capability of the VE RTSM, you must first set up your host computer. For more information, see the *Fast Models User Guide*, http://infocenter.arm.com/help/topic/com.arm.doc.dui0370-/index.html.

#### <span id="page-27-4"></span>**2.6.2 Target requirements**

The VE RTSMs include a software implementation of the SMSC91C111 Ethernet controller. Your target OS must therefore include a driver for this specific device, and the kernel must be configured to use the SMSC chip. Operating systems that support the SMSC91C111 include WinCE, Symbian and Linux.

There are three SMSC91C111 component parameters:

- *[enabled](#page-27-2)*
- *mac\_address* [on page 2-14](#page-28-0)
- *promiscuous* [on page 2-14](#page-28-1).

When you configure these parameters prior to starting the VE RTSM, you specify the TAP device name, set the MAC address, and define whether promiscuous mode is enabled.

#### <span id="page-27-2"></span>**enabled**

This is the default state. When the device is disabled, the kernel cannot detect the device. For more information, see the SMSC\_91C111 component section in the *Fast Models Reference Manual*, http://infocenter.arm.com/help/topic/com.arm.doc.dui0423-/index.html. [Figure 2-5](#page-28-2)  [on page 2-14](#page-28-2) shows a block diagram of the model networking structure:

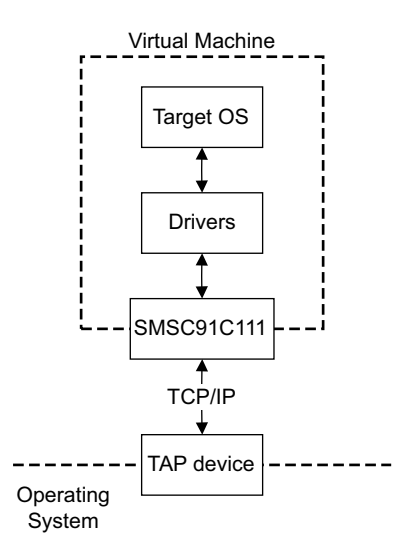

#### **Figure 2-5 Model networking structure block diagram**

<span id="page-28-2"></span>A HostBridge component must be configured to perform read and write operations on the TAP device. The HostBridge component is a virtual programmer's view model. It acts as a networking gateway to exchange Ethernet packets with the TAP device on the host, and to forward packets to NIC models.

#### <span id="page-28-0"></span>**mac\_address**

There are two options for the mac\_address parameter.

If a MAC address is not specified, when the simulator is run it takes the default MAC address, which is randomly-generated. This provides some degree of MAC address uniqueness when running models on multiple hosts on a local network.

#### <span id="page-28-1"></span>**promiscuous**

The Ethernet component starts in promiscuous mode by default. This means that it receives all network traffic, even that not specifically addressed to the device. You must use this mode if you are using a single network device for multiple MAC addresses. Use this mode if, for example, you are sharing the same network card between your host OS and the VE RTSM Ethernet component.

By default, the Ethernet device on the VE RTSM has a randomly-generated MAC address and starts in promiscuous mode.

#### <span id="page-28-3"></span>**2.6.3 Configuring Ethernet**

To configure a connection to the Ethernet interface on the RTSM from Microsoft Windows or Linux, see the *Fast Models User Guide*,

http://infocenter.arm.com/help/topic/com.arm.doc.dui0370-/index.html.

## <span id="page-29-1"></span><span id="page-29-0"></span>**2.7 Using a terminal with a system model**

The Terminal component is a virtual component that enables UART data to be transferred between a TCP/IP socket on the host and a serial port on the target.

- Note -

 To use the Terminal component with a Microsoft Windows 7 client, you must first install Telnet. The Telnet application is not installed on Microsoft Windows 7 by default.

Download the application by following the instructions on the Microsoft web site. Search for "Windows 7 Telnet" to find the Telnet FAQ page. To install Telnet:

- 1. Select **Start** → **Control Panel** → **Programs and Features**. This opens a window that enables you to uninstall or change programs.
- 2. Select **Turn Windows features on or off** on the left side of the bar. This opens the Microsoft Windows Features dialog. Select the **Telnet Client** check box.
- 3. Click **OK**. The installation of Telnet might take several minutes to complete.

A block diagram of one possible relationship between the target and host through the Terminal component is shown in [Figure 2-6.](#page-29-2) The TelnetTerminal block is what you configure when you define Terminal component parameters. The Virtual Machine is your VE RTSM or MPS RTSM.

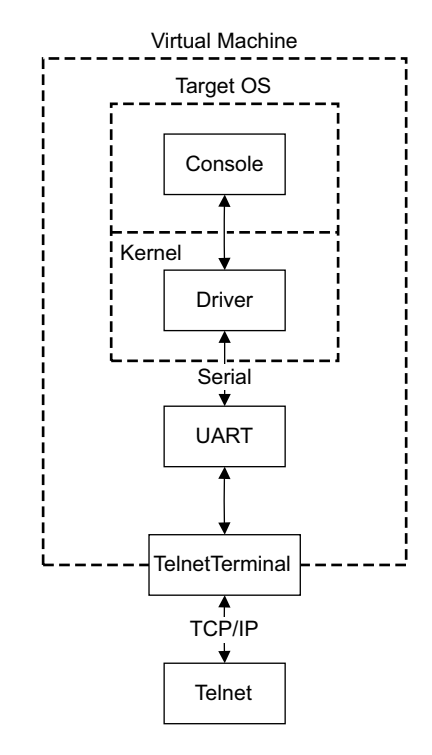

#### **Figure 2-6 Terminal block diagram**

<span id="page-29-2"></span>On the target side, the console process invoked by your target OS relies on a suitable driver being present. Such drivers are normally part of the OS kernel. The driver passes serial data through a UART. The data is forwarded to the TelnetTerminal component, which exposes a TCP/IP port to the world outside of the RTSM. This port can be connected to by, for example, a Telnet process on the host.

By default, the VE RTSM or MPS RTSM starts four telnet Terminals when the model is initialized. You can change the startup behavior for each of the four Terminals by modifying the corresponding component parameters. See *[Terminal parameters](#page-41-0)* on page 3-9.

If the Terminal connection is broken, for example by closing a client telnet session, the port is re-opened on the host. This might have a different port number if the original one is no longer available. Before the first data access, you can connect a client of your choice to the network socket. If there is no existing connection when the first data access is made, and the start\_telnet parameter is true, a host telnet session is started automatically.

The port number of a particular Terminal instance can be defined when the RTSM starts. The actual value of the port used by each Terminal is declared when it starts or restarts, and might not be the value you specified if the port is already in use. If you are using Model Shell, the port numbers are displayed in the host window in which you started the model.

You can start the Terminal component in one of two modes:

- *[Telnet mode](#page-30-0)*
- *[Raw mode](#page-30-1)*.

#### <span id="page-30-0"></span>**2.7.1 Telnet mode**

In telnet mode, the Terminal component supports a subset of the RFC 854 protocol. This means that the Terminal participates in negotiations between the host and client concerning what is and is not supported, but flow control is not implemented.

#### <span id="page-30-1"></span>**2.7.2 Raw mode**

Raw mode enables the byte stream to pass unmodified between the host and the target. This means that the Terminal component does not participate in initial capability negotiations between the host and client. It acts as a TCP/IP port. You can use this feature to directly connect to your target through the Terminal component.

## <span id="page-31-1"></span><span id="page-31-0"></span>**2.8 Virtual filesystem**

The *Virtual FileSystem* (VFS) enables your target to access parts of a host filesystem. This access is achieved through a target OS-specific driver and a memory-mapped device called the MessageBox. When using the VFS, access to the host filesystem is analogous to access to a shared network drive, and can be expected to behave in the same way.

This section contains the following sections:

- *[VFS operations](#page-31-2)*
- *[Using the VFS with a pre-built RTSM](#page-32-0)* on page 2-18.

This section does not cover the process for adding the VFS component to your model system, but instead on how the end user interacts with the VFS. If you need to build your own system including the VFS, see the *Fast Models Reference Manual*,

http://infocenter.arm.com/help/topic/com.arm.doc.dui0423-/index.html. See also the WritingADriver.txt file in %PVLIB\_HOME%\VFS\docs\.

**Note**

 VFS support is only provided by VE RTSM models. MPS RTSM models do not support VFS functionality.

#### <span id="page-31-2"></span>**2.8.1 VFS operations**

The VFS supports the following filesystem operations: **getattr** retrieves metadata for the file, directory or symbolic link **mkdir** creates a new directory

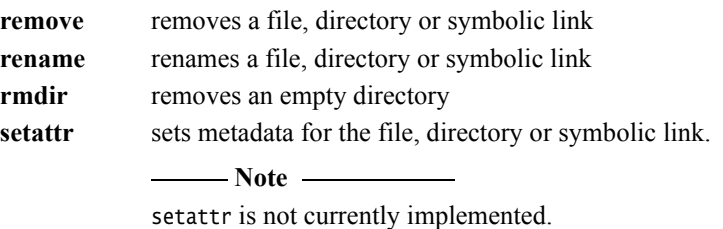

Symbolic links are not currently supported. Hard links cannot be created by the model but hard links created by the host operating system function correctly.

The VFS supports the following mount points:

#### **closemounts**

frees the iterator handle returned from openmounts

#### **openmounts**

retrieves an iterator handle for the list of available mounts

**readmounts** reads one entry from the mount iterator ID.

The VFS supports the following directory iterators:

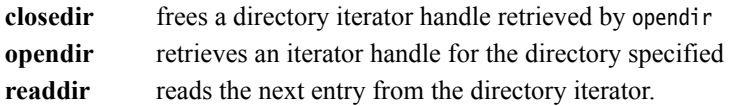

#### - Note -

 Datestamps returned are in milliseconds elapsed since the VFS epoch of January 01 1970 00:00 UTC and are host datestamps. The host datestamp might be in the future relative to the simulated OS datestamp.

The VFS supports the following file operations:

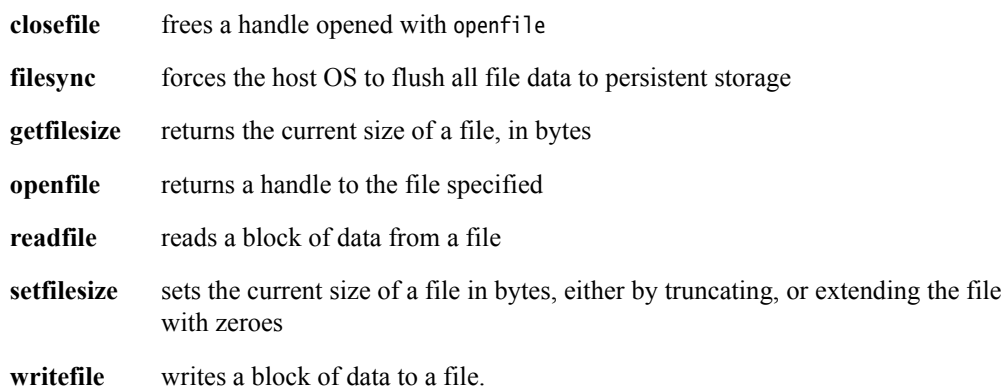

#### <span id="page-32-0"></span>**2.8.2 Using the VFS with a pre-built RTSM**

The supplied VE RTSMs include the necessary VFS components. This permits you to run a Linux image, for example, on the VE RTSM and access the filesystem running on your computer.

To use the VFS functionality of the VE RTSM, use the motherboard.vfs2.mount configuration parameter when you start the model. The value of the parameter is the path to the host filesystem directory that is to be made accessible within the model. See *[VFS2 parameters](#page-41-1)* on page 3-9.

#### **Mount names**

When the target OS is running, create a mount point, such as  $/mnt/host$ . For example, on a Linux target, use the mount command as follows:

mount -t vmfs A /mnt/host

You can then access the host filesystem from the target OS through a supported filesystem operation. See *[VFS operations](#page-31-2)* on page 2-17. See also the ReadMe.txt file in the %PVLIB\_HOME%\VFS2\linux\ directory.

#### **Path names**

All path names must be fully qualified paths of the form:

mountpoint:/path/to/object

## <span id="page-33-1"></span><span id="page-33-0"></span>Chapter 3 **Programmer's Reference for the VE RTSMs**

This chapter describes the memory map and the configuration registers for the peripheral and system component models. It contains the following sections:

- *[VE model memory map](#page-34-1)* on page 3-2
- *[VE model configuration parameters](#page-37-1)* on page 3-5
- *[Differences between the VE and coretile hardware and the models](#page-57-1)* on page 3-25.

**Note**

 For detailed information on the programming interface for ARM PrimeCell peripherals and controllers, see the appropriate technical reference manual.

## <span id="page-34-1"></span><span id="page-34-0"></span>**3.1 VE model memory map**

<span id="page-34-4"></span>[Table 3-1](#page-34-4) shows the global memory map for the platform model. This map is based on the Versatile Express RS1 memory map with the RS2 extensions.

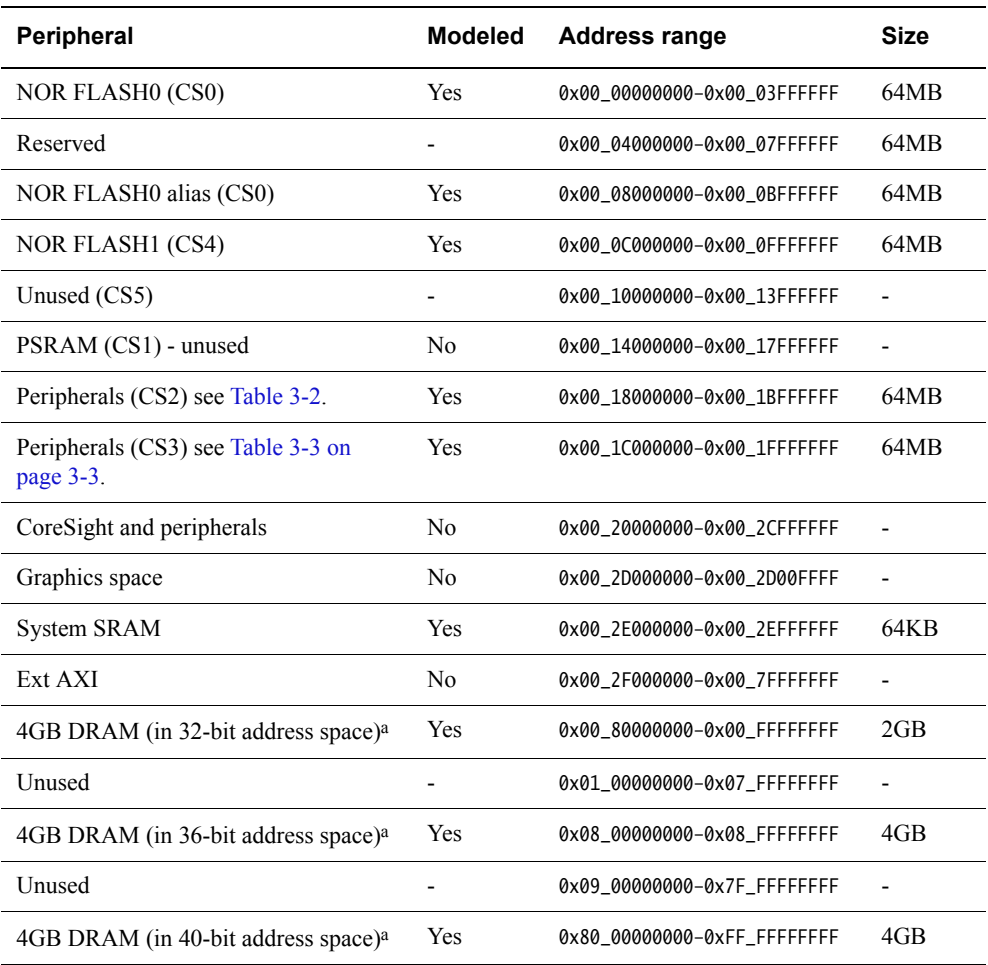

**Table 3-1 Memory map**

<span id="page-34-3"></span>a. The model contains only 4GB of DRAM. The DRAM memory address space is aliased across the three different regions and where the mapped address space is greater than 4GB.

<span id="page-34-2"></span>[Table 3-2](#page-34-2) shows details of the memory map for peripherals in the CS2 region.

#### **Table 3-2 CS2 peripheral memory map**

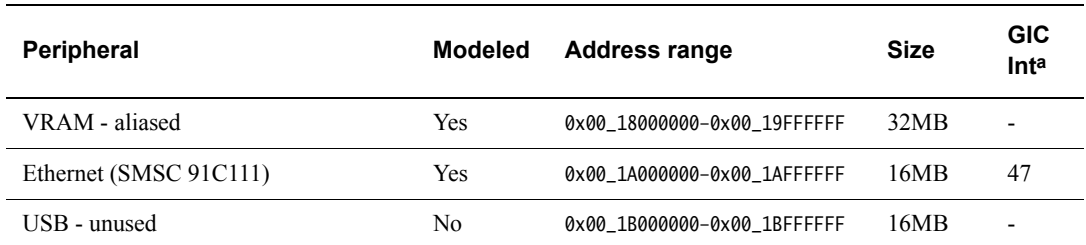

a. The Interrupt signal column lists the values to use to program your interrupt controller. The values shown are after mapping the SPI number by adding 32. The interrupt numbers from the peripherals are modified by adding 32 to form the interrupt number seen by the GIC. GIC interrupts 0-31 are for internal use.

<span id="page-35-0"></span>[Table 3-3](#page-35-0) shows details of the memory map for peripherals in the CS3 region.

#### **Table 3-3 CS3 peripheral memory map**

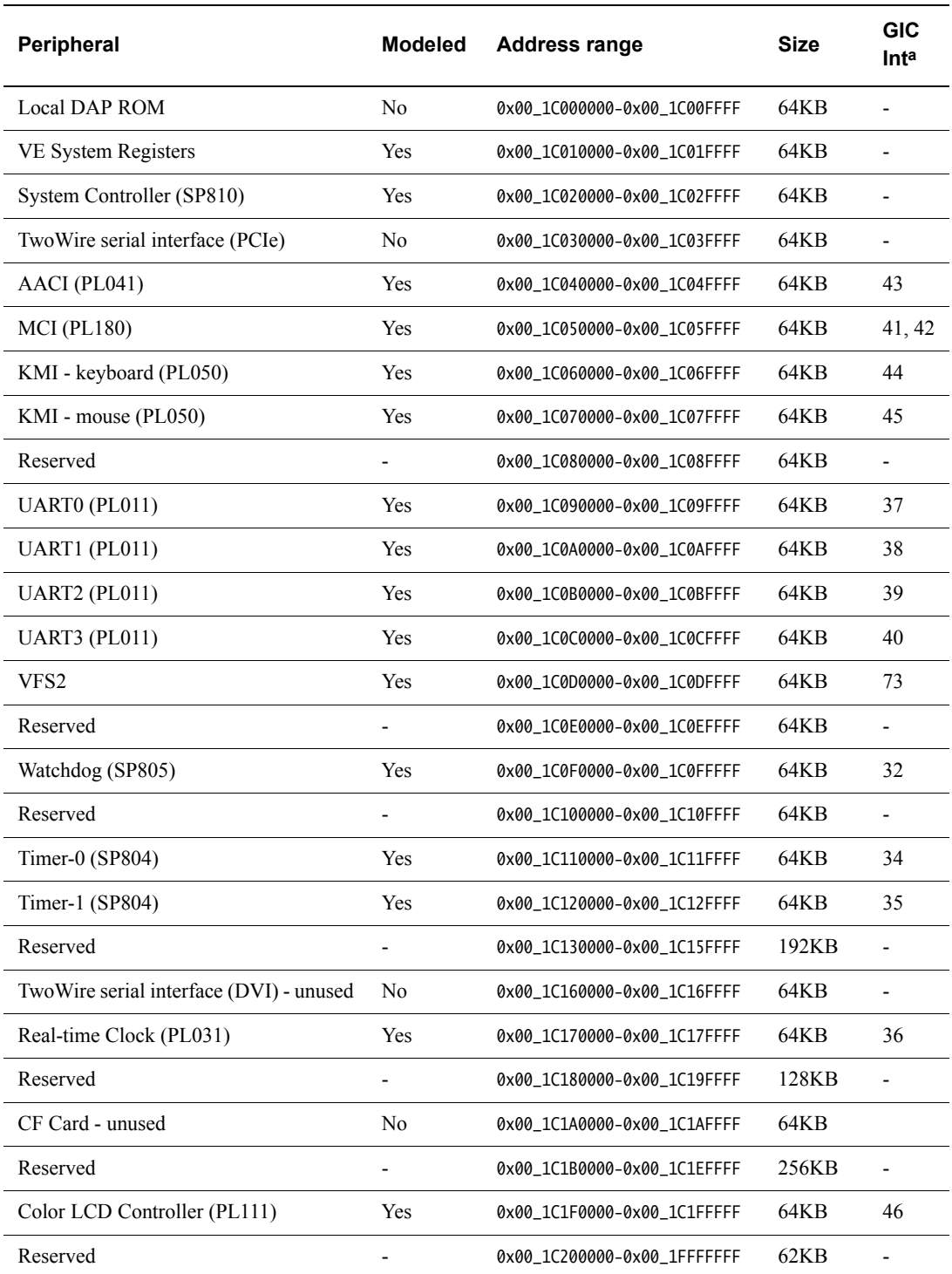

a. The Interrupt signal column lists the values to use to program your interrupt controller. The values shown are after mapping the SPI number by adding 32. The interrupt numbers from the peripherals are modified by adding 32 to form the interrupt number seen by the GIC. GIC interrupts 0-31 are for internal use.

 $-$  Note  $-$ 

 The VE RTSM implementation of memory does not require programming the memory controller with the correct values.

This means you must ensure that the memory controller is set up properly if you run an application on actual hardware. If this is not done, applications that run on a RTSM might fail on actual hardware.

## <span id="page-37-1"></span><span id="page-37-0"></span>**3.2 VE model configuration parameters**

The Real-Time System Models for the VE reference system have parameters that can be defined at run time.

Parameters that can be modified only at model build time, or that are not normally modified by the user in the equivalent hardware system, are not discussed.

See the following sections for details of the model parameter sets:

- *[Motherboard peripheral parameters](#page-37-3)*
- *[Motherboard virtual component parameters](#page-40-0)* on page 3-8
- *[RTSM\\_VE\\_Cortex-A15MPx1, RTSM\\_VE\\_Cortex-A15MPx2 and](#page-42-2)  [RTSM\\_VE\\_Cortex-A15MPx4 coretile parameters](#page-42-2)* on page 3-10
- *[RTSM\\_VE\\_Cortex-A9 coretile parameters](#page-45-1)* on page 3-13
- *[RTSM\\_VE\\_Cortex-R5\\_MPx1 and RTSM\\_VE\\_Cortex-R5\\_MPx2 coretile parameters](#page-46-1)* on [page 3-14](#page-46-1)
- *[ARMv7A-AEM](#page-49-1)* on page 3-17.

#### <span id="page-37-3"></span>**3.2.1 Motherboard peripheral parameters**

This section describes the peripheral parameters that you can change on the motherboard. It contains:

- *[Color LCD controller parameters](#page-37-4)*
- *[Ethernet parameters](#page-37-5)*
- *[System controller parameters](#page-38-1)* on page 3-6
- *[VE system register block parameters](#page-39-0)* on page 3-7
- *[UART parameters](#page-39-1)* on page 3-7
- *[Watchdog parameters](#page-39-2)* on page 3-7.

#### <span id="page-37-4"></span>**Color LCD controller parameters**

[Table 3-4](#page-37-2) lists the Color LCD Controller instantiation-time parameters that you can change when the model is started.

The syntax to use in a configuration file or on the command line is:

<span id="page-37-2"></span>motherboard.pl111\_clcd.parameter=value

#### **Table 3-4 Color LCD controller configuration parameters**

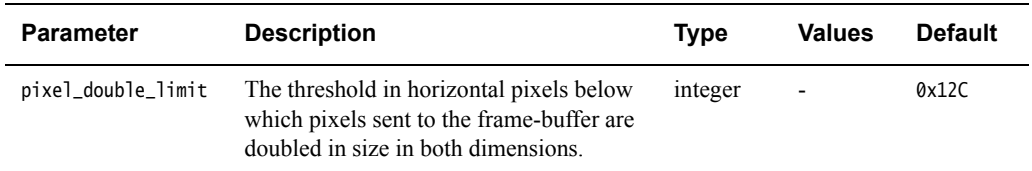

#### <span id="page-37-5"></span>**Ethernet parameters**

[Table 3-5 on page 3-6](#page-38-0) lists the Ethernet instantiation-time parameters that you can change when the model is started.

The syntax to use in a configuration file or on the command line is:

#### <span id="page-38-0"></span>motherboard.smsc\_91c111.parameter=value

#### **Table 3-5 Ethernet configuration parameters**

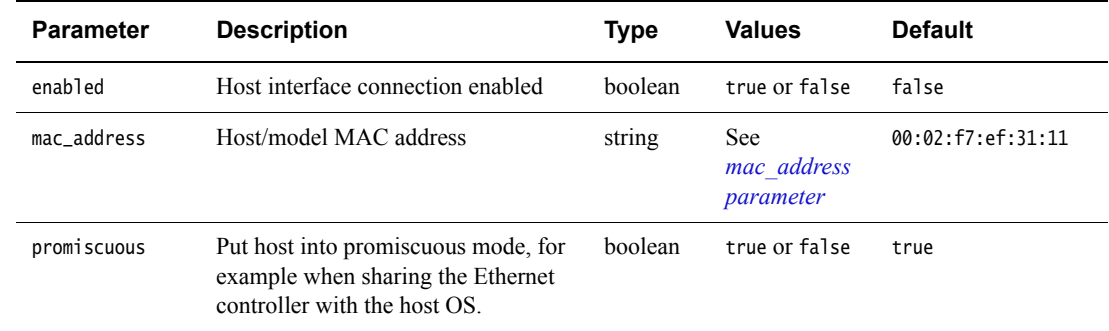

#### <span id="page-38-2"></span>*mac\_address parameter*

There are two options for the mac\_address parameter:

- If a MAC address is not specified, when the simulator is run it takes the default MAC address and changes its bottom two bytes from 00:02 to the bottom two bytes of the MAC address of one of the adaptors on the host PC. This provides some degree of MAC address uniqueness when running models on multiple hosts on a local network.
- If you specify the MAC address as auto, this generates a completely random local MAC address each time the simulator is run. The address has bit 1 set and bit 0 clear in the first byte to indicate a locally-administered unicast MAC address.

#### $-$  Note  $-$

 DHCP servers are used to allocate IP addresses, but because they sometimes do this based on the MAC address provided to them, then using random MAC addresses might interact with some DHCP servers.

For more information on how to set up and use the Ethernet component, see *[Using Ethernet with](#page-27-0)  a VE RTSM* [on page 2-13](#page-27-0)

#### <span id="page-38-1"></span>**System controller parameters**

[Table 3-6](#page-38-3) lists the system controller instantiation-time parameters that you can change when the model is started.

The syntax to use in a configuration file or on the command line is:

<span id="page-38-3"></span>motherboard.sp810\_sysctrl.parameter=value

#### **Table 3-6 System controller configuration parameters**

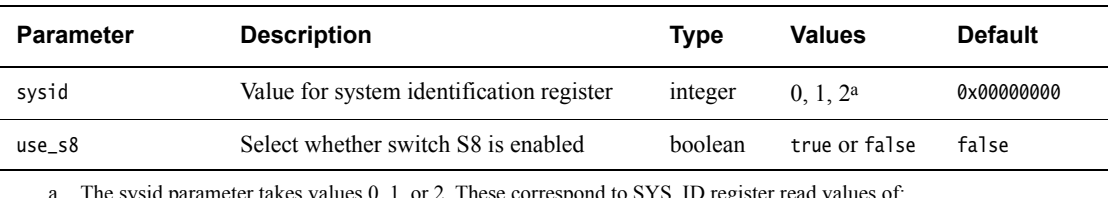

a. The sysid parameter takes values 0, 1, or 2. These correspond to SYS ID register read values of:

sysid parameter value =  $0 \Rightarrow$  SYS ID register value = 0x0225f500, corresponding to REV A

sysid parameter value =  $1 \Rightarrow$  SYS\_ID register value = 0x12257500, corresponding to REV\_B

sysid parameter value =  $2 \Rightarrow$  SYS ID register value = 0x22252500, corresponding to REV C. Any other value for parameter sysid results in a SYS\_ID register value of 0x0.

#### <span id="page-39-0"></span>**VE system register block parameters**

[Table 3-7](#page-39-3) lists the VE system register instantiation-time parameters that you can change when the model is started.

The syntax to use in a configuration file or on the command line is:

<span id="page-39-3"></span>motherboard.ve+sysregs.parameter=value

#### **Table 3-7 System register configuration parameters**

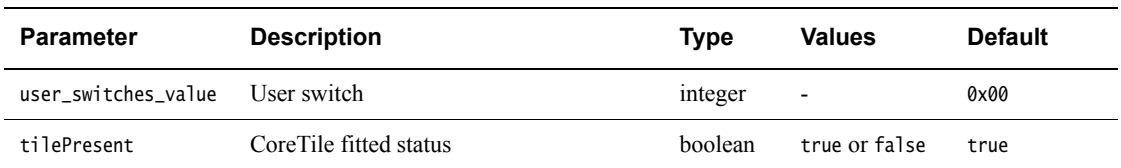

#### <span id="page-39-1"></span>**UART parameters**

[Table 3-8](#page-39-4) lists the UART instantiation-time parameters that you can change when the model is started.

The syntax to use in a configuration file or on the command line is:

motherboard.pl011\_uartx.parameter=value

<span id="page-39-4"></span>where  $x$  is the UART identifier 0, 1, 2 or 3.

#### **Table 3-8 UART configuration parameters**

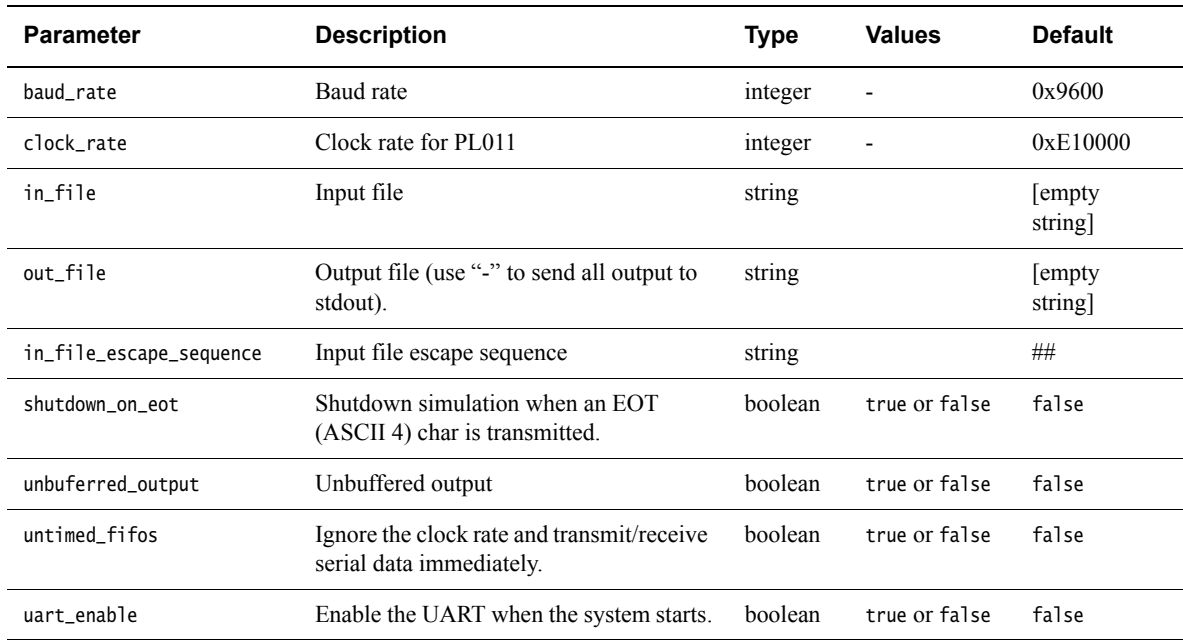

#### <span id="page-39-2"></span>**Watchdog parameters**

[Table 3-9 on page 3-8](#page-40-1) lists the watchdog instantiation-time parameters that you can change when the model is started.

The syntax to use in a configuration file or on the command line is:

<span id="page-40-1"></span>motherboard.sp805\_wdog.parameter=value

#### **Table 3-9 Watchdog configuration parameters**

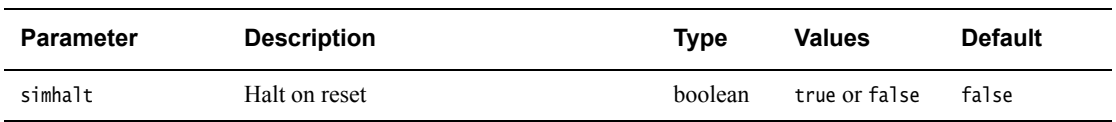

#### <span id="page-40-0"></span>**3.2.2 Motherboard virtual component parameters**

This section describes the virtual component parameters that you can change on the motherboard. It contains:

- *[FLASH loader parameters](#page-40-2)*
- *[Host bridge parameters](#page-40-3)*
- *[MultiMedia Card parameters](#page-41-2)* on page 3-9
- *[Terminal parameters](#page-41-3)* on page 3-9
- *[VFS2 parameters](#page-41-4)* on page 3-9
- *[Visualization parameters](#page-42-3)* on page 3-10.

#### <span id="page-40-2"></span>**FLASH loader parameters**

[Table 3-10](#page-40-4) lists the FLASH loader instantiation-time parameters that you can change when the model is started.

The syntax to use in a configuration file or on the command line is:

motherboard.flashloaderx.parameter=value

<span id="page-40-4"></span>where x is the FLASH identifier 0 or 1.

#### **Table 3-10 FLASH loader configuration parameters**

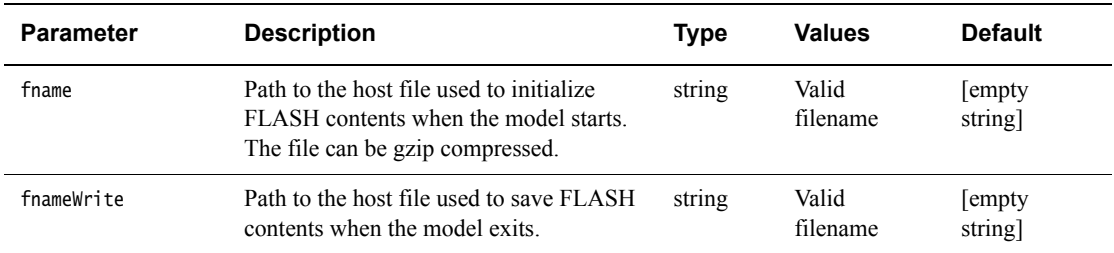

#### <span id="page-40-3"></span>**Host bridge parameters**

[Table 3-11](#page-40-5) lists the host bridge instantiation-time parameters that you can change when the model is started.

The syntax to use in a configuration file or on the command line is:

<span id="page-40-5"></span>motherboard.hostbridge.parameter=value

#### **Table 3-11 Host bridge configuration parameters**

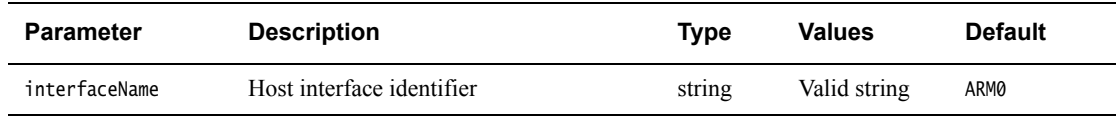

For information on networking, see the sections on setting-up a network connection in the *Fast Models User Guide*, ../com.arm.doc.dui0370-/index.html.

#### <span id="page-41-2"></span>**MultiMedia Card parameters**

[Table 3-12](#page-41-5) lists the multimedia card instantiation-time parameters that you can change when the model is started.

The syntax to use in a configuration file or on the command line is:

<span id="page-41-5"></span>motherboard.mmc.parameter=value

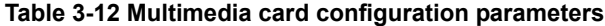

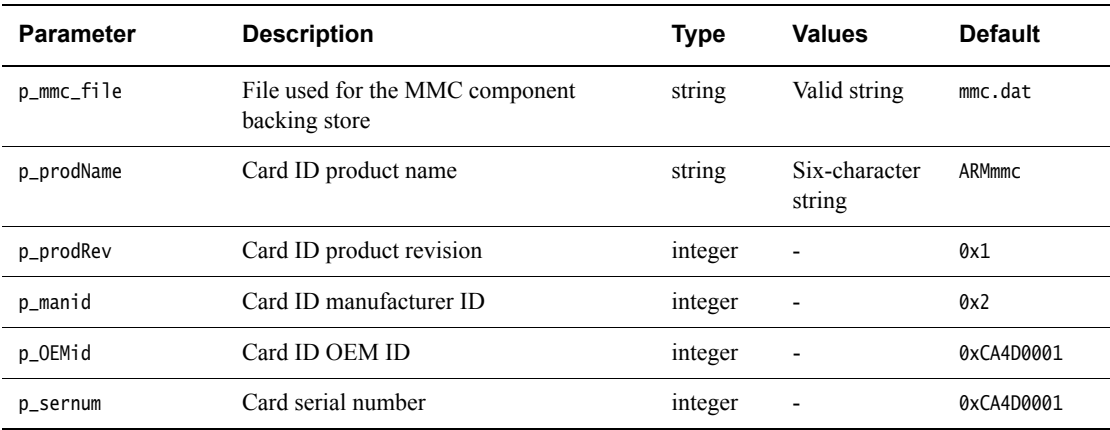

#### <span id="page-41-3"></span><span id="page-41-0"></span>**Terminal parameters**

[Table 3-13](#page-41-6) lists the terminal instantiation-time parameters that you can change when the model is started.

The syntax to use in a configuration file or on the command line is:

motherboard.terminal\_x.parameter=value

<span id="page-41-6"></span>where x is the terminal identifier  $0, 1, 2$  or 3.

#### **Table 3-13 Terminal configuration parameters**

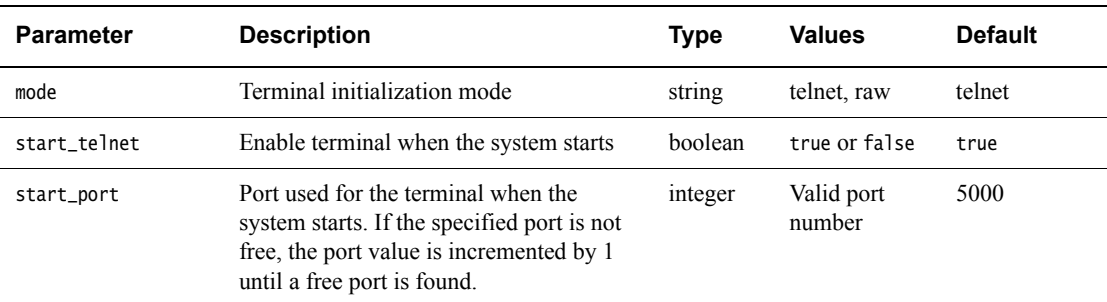

For more information on using the Terminal component, see *[Using a terminal with a system](#page-29-0)  model* [on page 2-15](#page-29-0)

#### <span id="page-41-4"></span><span id="page-41-1"></span>**VFS2 parameters**

[Table 3-14 on page 3-10](#page-42-4) lists the VFS2 instantiation-time parameters that you can change when the model is started.

The syntax to use in a configuration file or on the command line is:

<span id="page-42-4"></span>motherboard.vfs2.parameter=value

#### **Table 3-14 VFS2 configuration parameters**

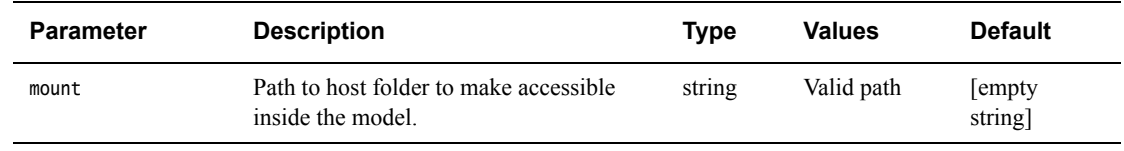

#### <span id="page-42-3"></span><span id="page-42-1"></span>**Visualization parameters**

[Table 3-15](#page-42-6) lists the visualization instantiation-time parameters that you can change when the model is started.

The syntax to use in a configuration file or on the command line is:

<span id="page-42-6"></span>motherboard.vis.parameter=value

#### **Table 3-15 Visualization configuration parameters**

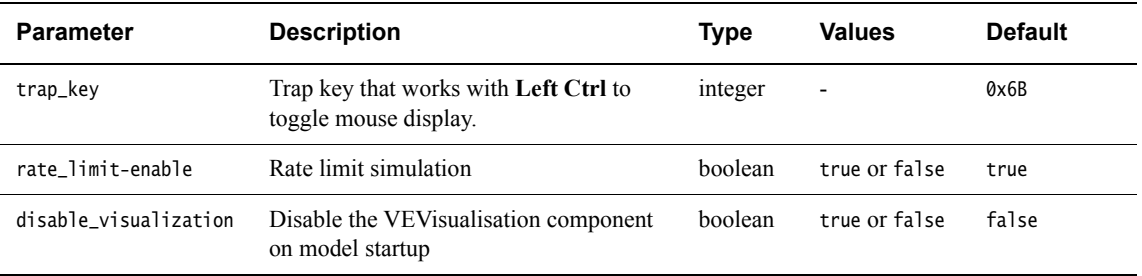

For more information on the visualization component, see the *Fast Models Reference Manual*, http://infocenter.arm.com/help/topic/com.arm.doc.dui0423-/index.html.

#### <span id="page-42-2"></span><span id="page-42-0"></span>**3.2.3 RTSM\_VE\_Cortex-A15MPx1, RTSM\_VE\_Cortex-A15MPx2 and RTSM\_VE\_Cortex-A15MPx4 coretile parameters**

[Table 3-16](#page-42-5) lists the Cortex-A15 multiprocessor coretile parameters that you can change when you start the RTSM\_VE\_Cortex-A15MPx1, RTSM\_VE\_Cortex-A15MPx2 or RTSM\_VE\_Cortex-A15MPx4 models. All listed parameters are instantiation-time parameters. This coretile RTSM is based on r2p0 of the Cortex-A15 processor.

The syntax to use in a configuration file is:

<span id="page-42-5"></span>cluster.parameter=value

#### **Table 3-16 RTSM\_VE\_Cortex-A15MPx***n* **coretile parameters**

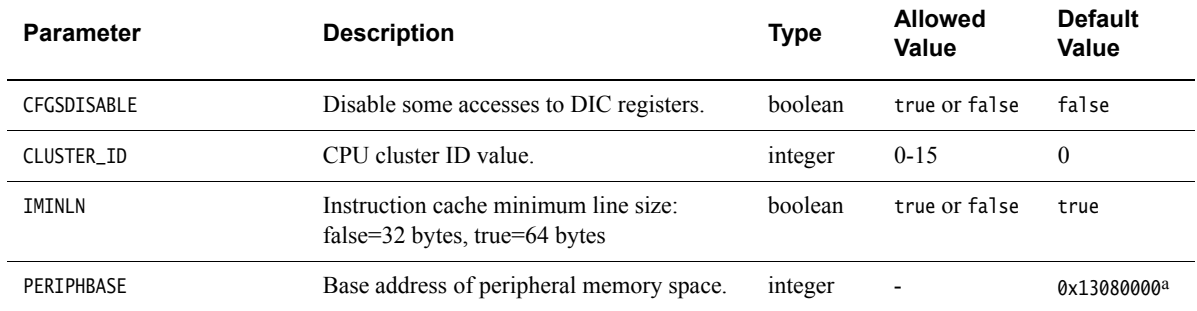

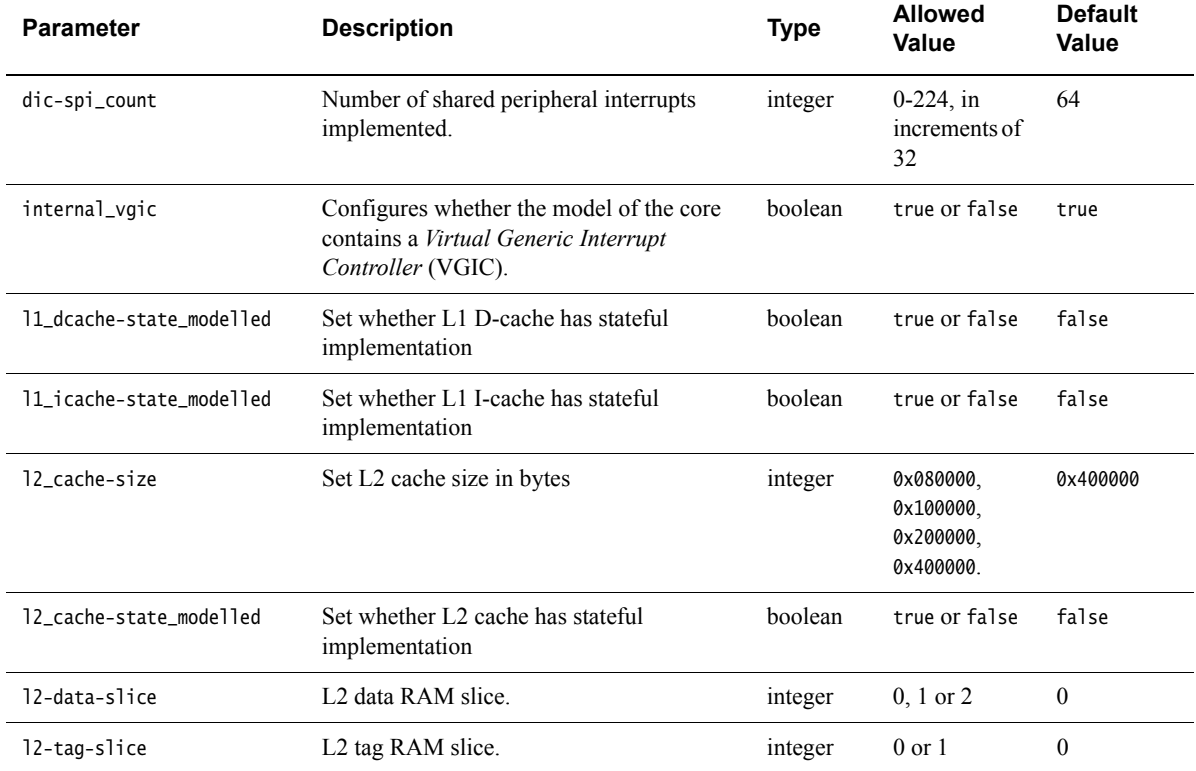

#### **Table 3-16 RTSM\_VE\_Cortex-A15MPx***n* **coretile parameters (continued)**

a. If you are using the ARMCortexA15x*n*CT component on a VE model platform, this parameter is set automatically to 0x1F000000 and is not visible in the parameter list.

> The RTSM\_VE\_Cortex-A15MPx1 has the PERIPHBASE parameter set to 0x1F000000, which is the base address of peripheral memory space on VE hardware.

> [Table 3-17](#page-43-0) provides a description of the configuration parameters for each Cortex-A15MP core. These parameters are set individually for each Cortex-A15 core you have in your system. Each core has its own timer and watchdog.

The syntax to use in a configuration file is:

cluster.cpun.parameter=value

<span id="page-43-0"></span>where *n* is the CPU number, from 0 to 3 inclusive.

#### **Table 3-17 RTSM\_VE\_Cortex-A15MPx***n* **coretile parameters - individual cores**

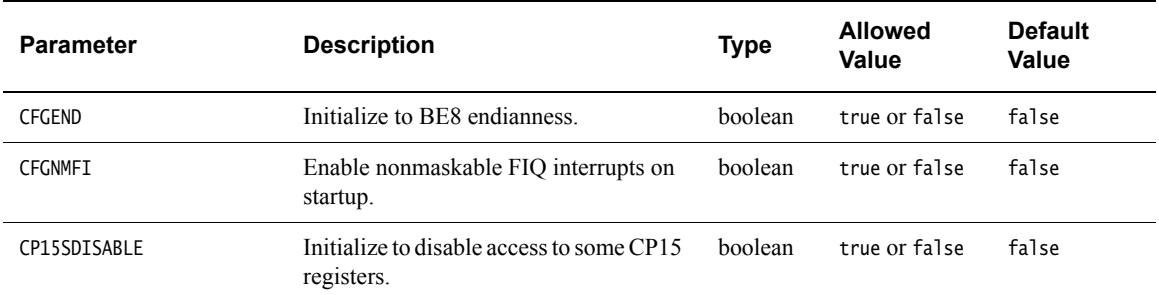

<span id="page-44-0"></span>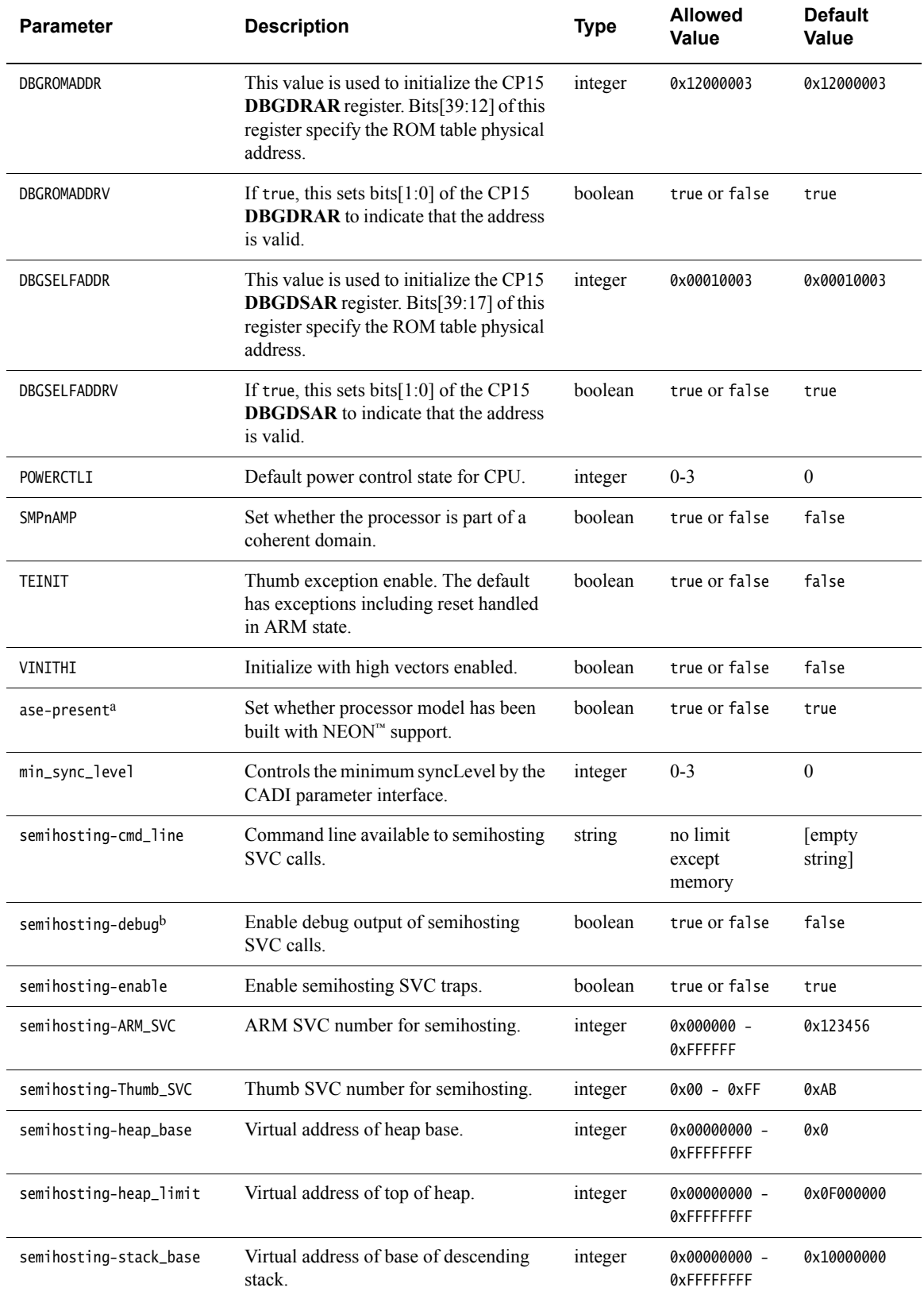

## **Table 3-17 RTSM\_VE\_Cortex-A15MPx***n* **coretile parameters - individual cores (continued)**

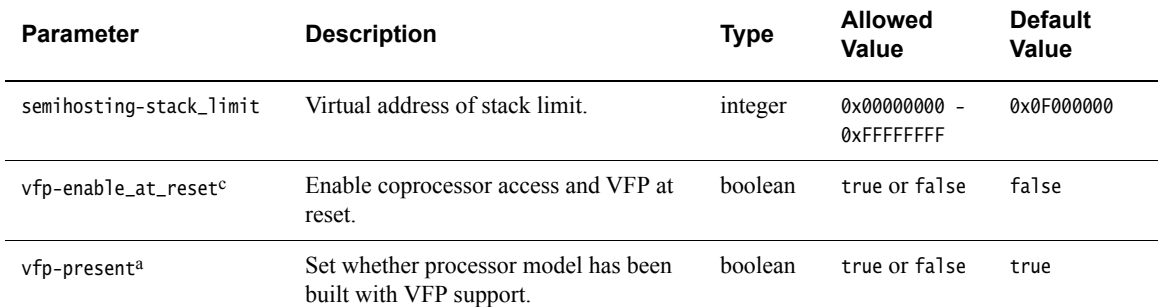

#### **Table 3-17 RTSM\_VE\_Cortex-A15MPx***n* **coretile parameters - individual cores (continued)**

a. The ase-present and vfp-present parameters configure the synthesis options for the Cortex-A15 model. The options are: **vfp present and ase present** 

NEON and VFPv3-D32 supported.

**vfp present and ase not present** 

VFPv3-D16 supported.

**vfp not present and ase present** 

Illegal. Forces vfp-present to true so model has NEON and VFPv3-D32 support.

**vfp not present and ase not present** 

Model has neither NEON nor VFPv3-D32 support.

- b. Currently ignored.
- c. This is a model specific behavior with no hardware equivalent.

#### <span id="page-45-1"></span><span id="page-45-0"></span>**3.2.4 RTSM\_VE\_Cortex-A9 coretile parameters**

This section describes the Cortex-A9 MPCore parameters that you can change when you start the RTSM\_VE\_Cortex-A9 model. This coretile RTSM is based on r3p0 of the Cortex-A9 MPCore processor.

[Table 3-18](#page-45-2) provides a description of the configuration parameters for each Cortex-A9MP core. These parameters are set individually for each Cortex-A9 core you have in your system. Each core has its own timer and watchdog.

The syntax to use in a configuration file is:

cluster.cpun.parameter=value

<span id="page-45-2"></span>where *n* is the CPU number, from 0 to 3 inclusive.

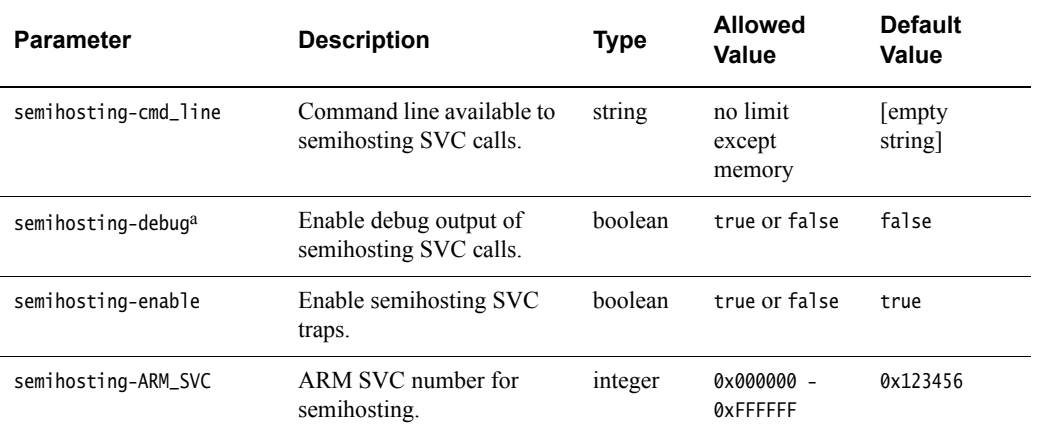

#### **Table 3-18 RTSM\_VE\_Cortex-A9\_MPx***n* **coretile parameters for the individual cores**

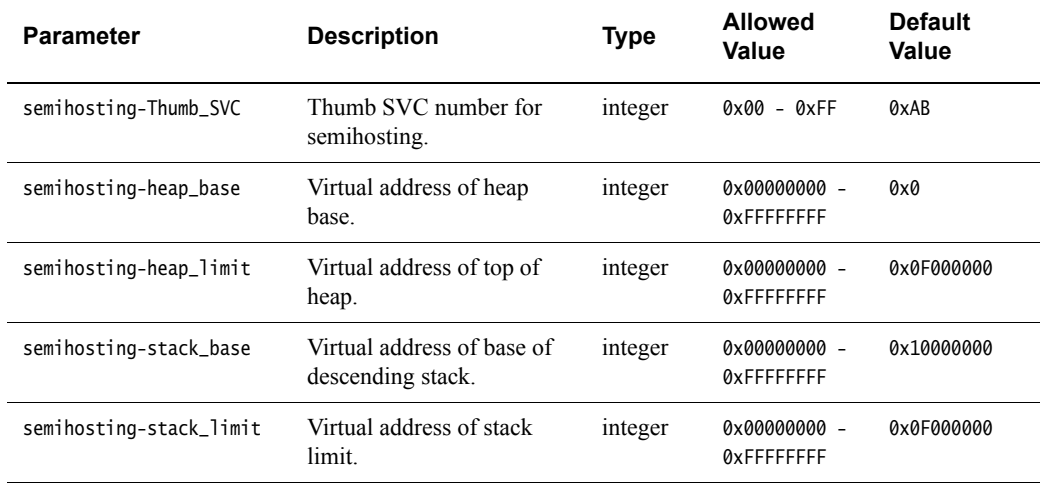

**Table 3-18 RTSM\_VE\_Cortex-A9\_MPx***n* **coretile parameters for the individual cores**

a. This is ignored.

#### <span id="page-46-1"></span><span id="page-46-0"></span>**3.2.5 RTSM\_VE\_Cortex-R5\_MPx1 and RTSM\_VE\_Cortex-R5\_MPx2 coretile parameters**

<span id="page-46-2"></span>[Table 3-19](#page-46-2) provides a description of the configuration parameters for the RTSM\_VE\_Cortex-R5\_MPx1 or RTSM\_VE\_Cortex-R5\_MPx2 models. These parameters are set once, irrespective of the number of Cortex-R5 processors in your system. If you have multiple Cortex-R5 processors, then each processor has its own parameters.

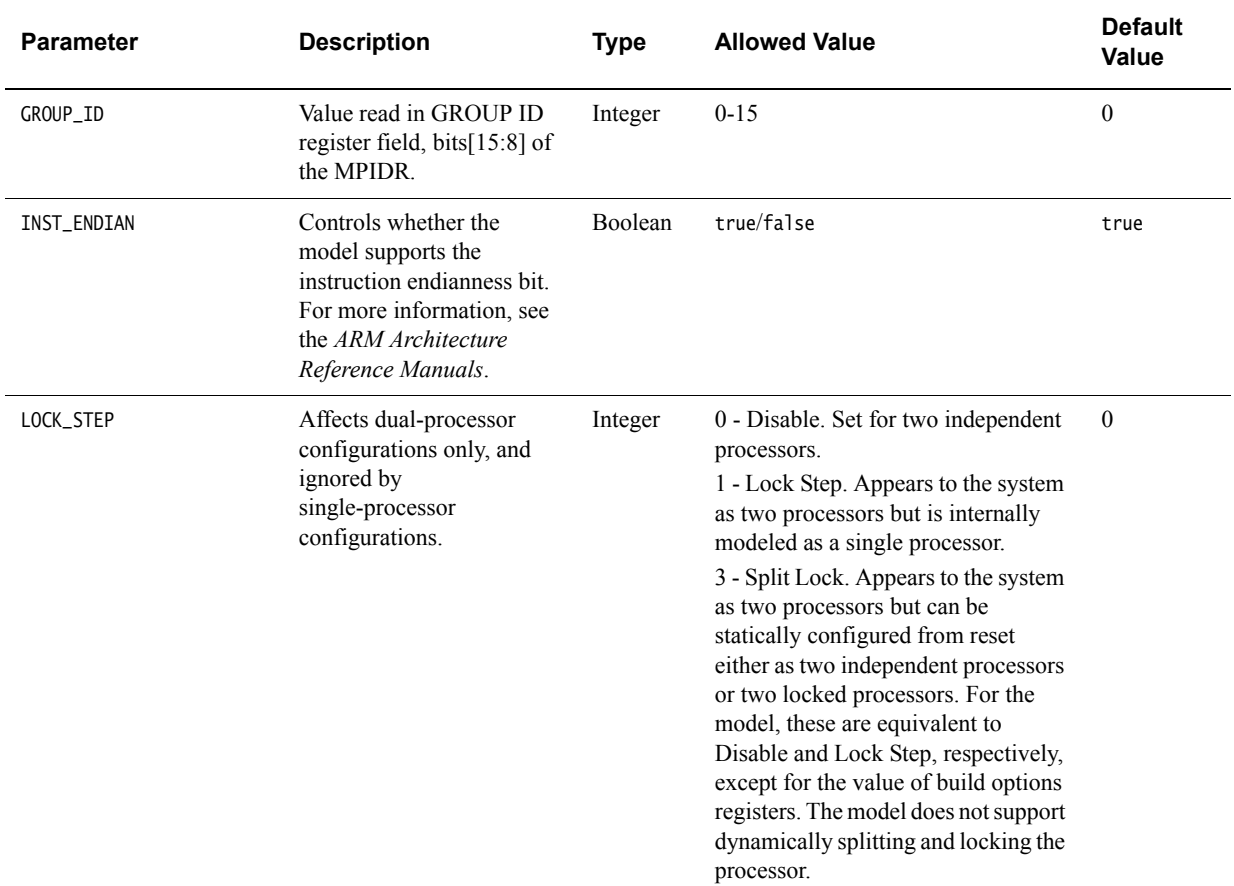

#### **Table 3-19 RTSM\_VE\_CortexR5\_MPx***n* **coretile parameters**

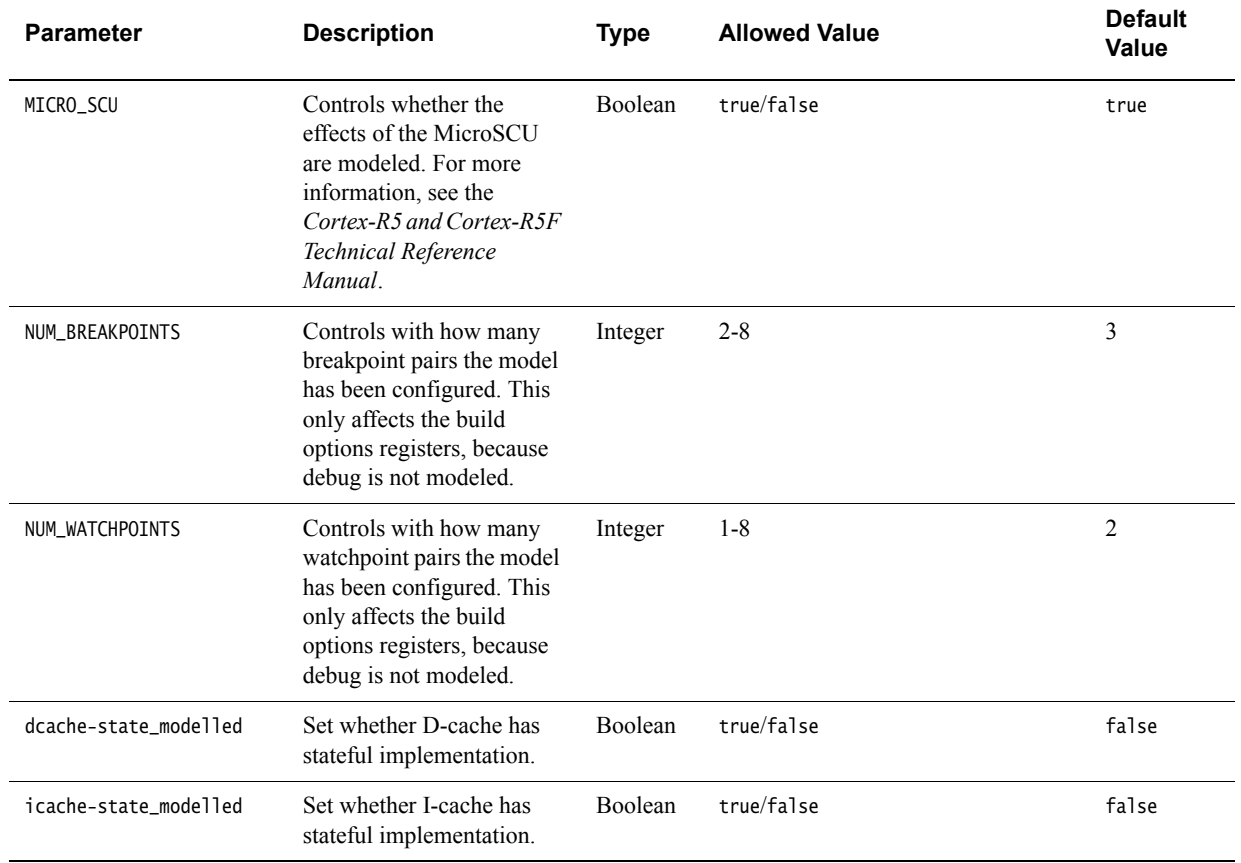

### **Table 3-19 RTSM\_VE\_CortexR5\_MPx***n* **coretile parameters (continued)**

<span id="page-47-0"></span>[Table 3-20](#page-47-0) provides a description of the configuration parameters for each RTSM\_VE\_Cortex-R5\_MPx1 component processor. These parameters are set individually for each processor you have in your system.

#### **Table 3-20 RTSM\_VE\_CortexR5\_MPx***n* **coretile parameters - individual cores**

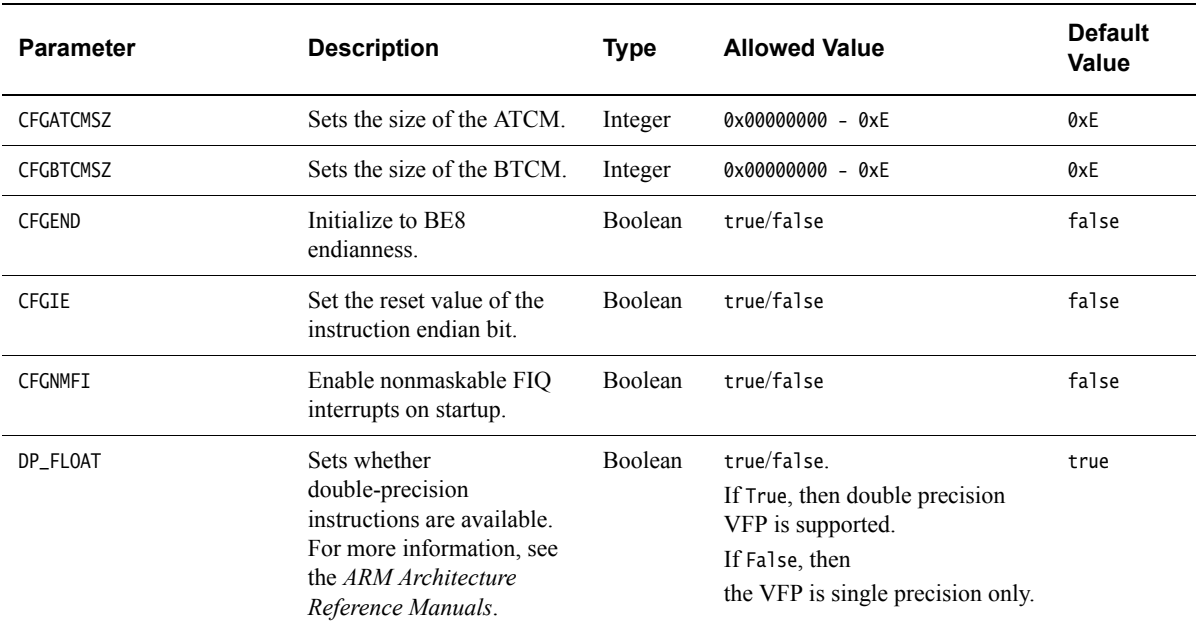

<span id="page-48-0"></span>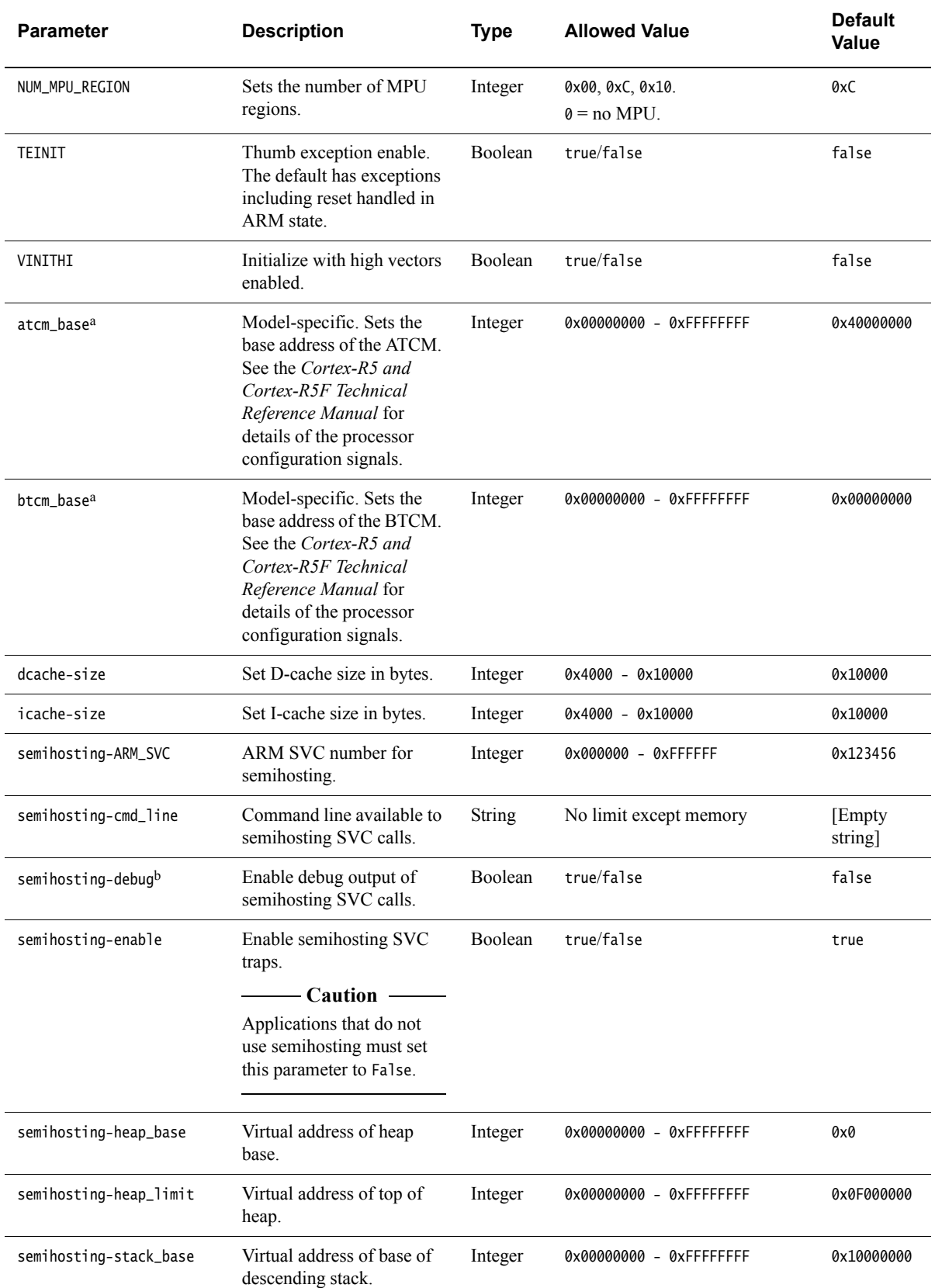

**Table 3-20 RTSM\_VE\_CortexR5\_MPx***n* **coretile parameters - individual cores (continued)**

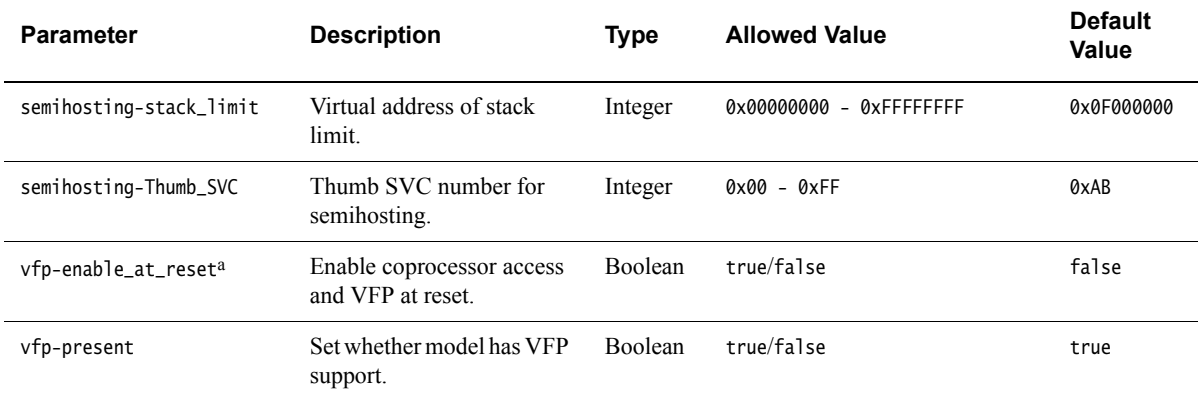

**Table 3-20 RTSM\_VE\_CortexR5\_MPx***n* **coretile parameters - individual cores (continued)**

a. This is a model-specific behavior with no hardware equivalent.

<span id="page-49-0"></span>b. Currently ignored.

#### <span id="page-49-1"></span>**3.2.6 ARMv7A-AEM**

This section describes the parameters that you can change when you want to adjust the behavior of external platform components on the VE system board. These are:

- *[Multicore configuration](#page-49-2)*
- *[General processor configuration](#page-50-0)* on page 3-18
- *[Memory configuration](#page-51-0)* on page 3-19
- *[Cache geometry configuration](#page-52-0)* on page 3-20
- *[Debug architecture configuration](#page-54-0)* on page 3-22
- *[Core configuration](#page-54-1)* on page 3-22
- *[Semihosting configuration](#page-55-0)* on page 3-23
- *[Message configuration](#page-56-0)* on page 3-24.

#### <span id="page-49-2"></span>**Multicore configuration**

<span id="page-49-3"></span>You can configure this model as a multicore processor, so there are separate groups of configuration parameters for each core in the system. In cases where fewer cores than the maximum number possible are instantiated, the parameters from cpu0 are always used first. See [Table 3-21.](#page-49-3)

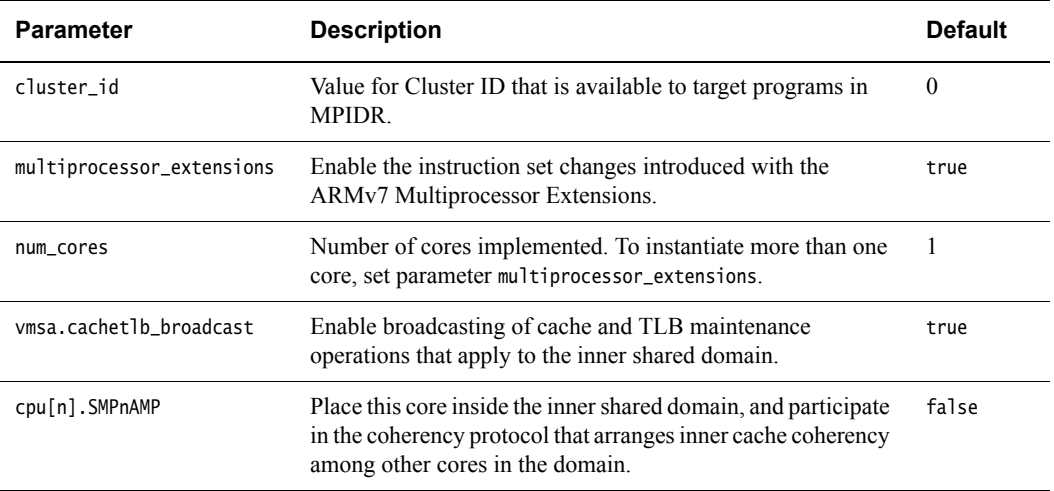

#### **Table 3-21 Multiprocessing parameters**

### <span id="page-50-0"></span>**General processor configuration**

<span id="page-50-1"></span>This section describes processor configuration parameters. See [Table 3-22](#page-50-1).

#### **Table 3-22 Processor configuration parameters**

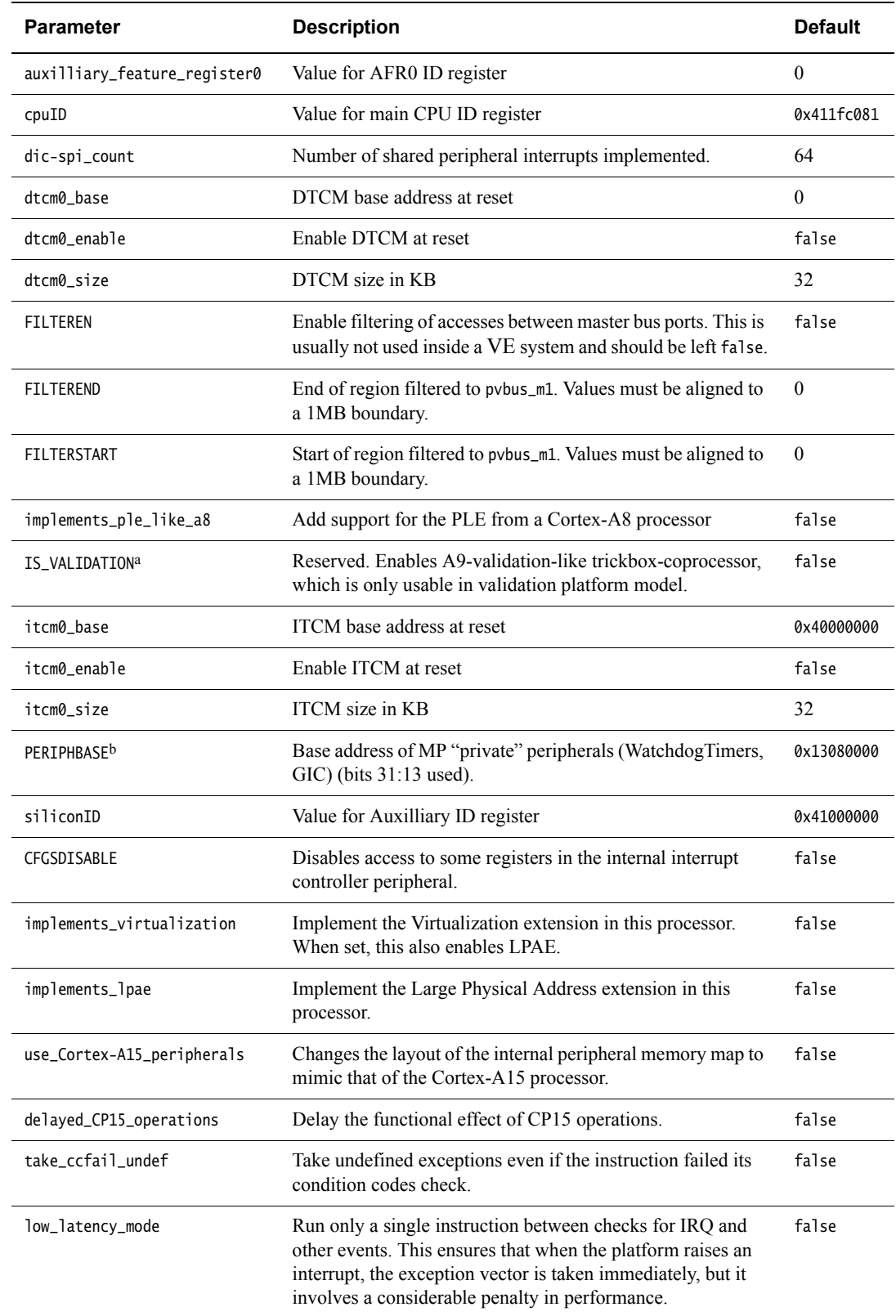

- a. IS\_VALIDATION is not exposed in the VE platform model, and fixed as false.
- b. PERIPHBASE is not exposed in the VE platform model, and fixed as 0x2C000000.

#### <span id="page-51-0"></span>**Memory configuration**

<span id="page-51-1"></span>This section describes memory configuration parameters. See [Table 3-23](#page-51-1).

#### **Table 3-23 Memory configuration parameters**

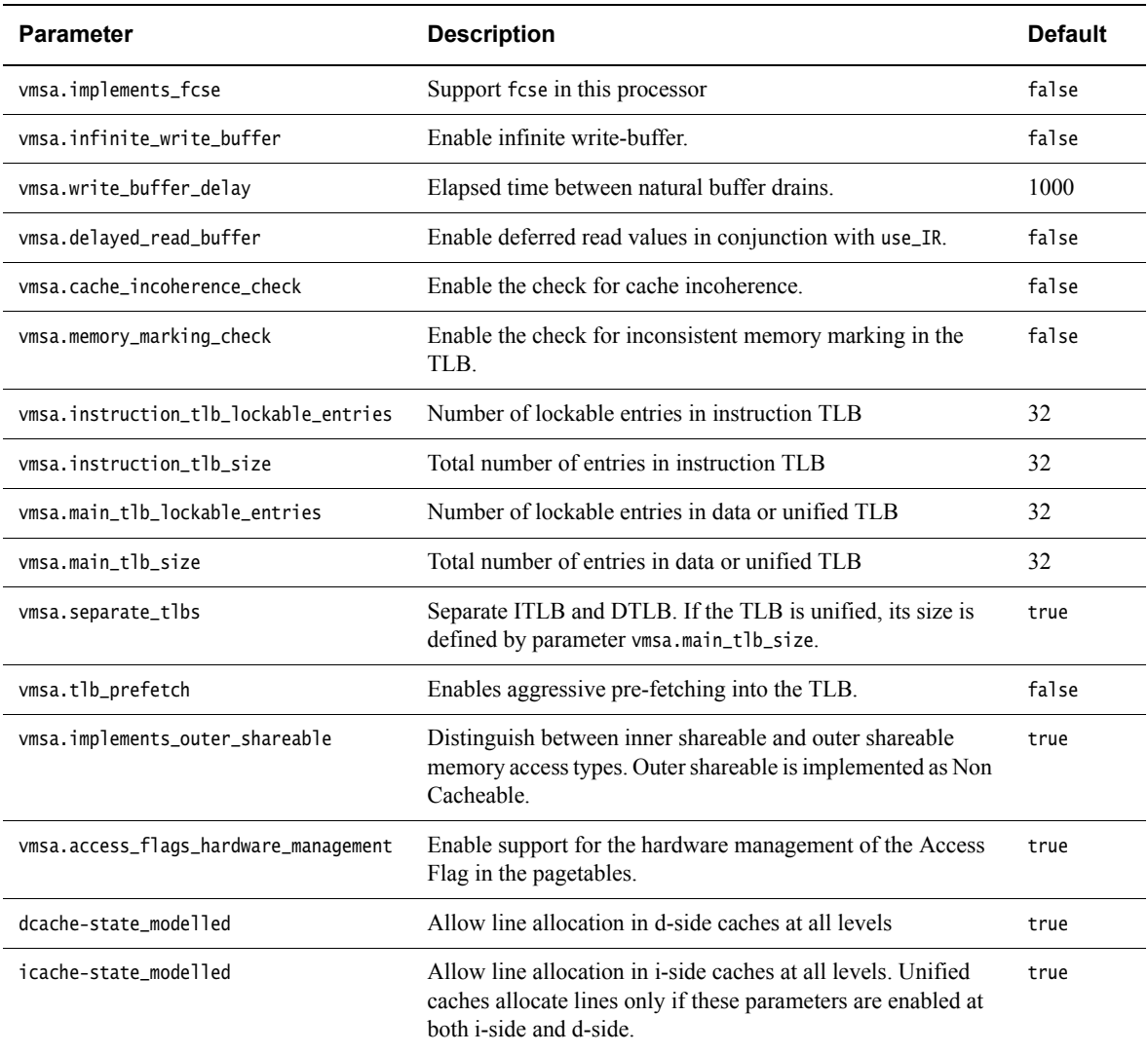

The [d|i]cache-state\_modelled parameters control the way that caches are simulated. When switched on, the default mode, all cache behaviors and maintenance operations are modeled fully.

If false, the cache is still present in the programmer's view of the processor but in the simulated implementation there are no memory lines associated with the cache at this level. The programmer-view effect of this is as though the cache cleans and invalidates any line as soon as it is loaded, and can never become incoherent with its backing memory. Although this is an architecturally legal behavior, it is not realistic to any current hardware and is less likely to expose problems in target software. It can, however, be useful when debugging problems that are suspected to be related to cache maintenance, and also has the side effect of permitting the model to run faster.

Compare this to the effect of setting  $cpu[n]$ . 12dcache-size\_bytes = 0, which is to simulate a CPU that contains only Level 1 caches. In this case, the ID code registers do not describe a Level 2 cache. Level 2 is entirely absent from the processor.

#### <span id="page-52-0"></span>**Cache geometry configuration**

<span id="page-52-1"></span>You can configure the processor with up to four levels of cache. The cache layout is not required to be symmetrical for each CPU in the processor, so the parameters listed in [Table 3-24](#page-52-1) are repeated in groups cpu0-cpu3 corresponding to the view for each core of the memory hierarchy.

| <b>Parameter</b>               | <b>Description</b>                                                                                                    | <b>Default</b> |
|--------------------------------|----------------------------------------------------------------------------------------------------|----------------|
| cpu[n].cache-coherency_level   | 1-based-Level of cache coherency. A value of 2 means that<br>the L2 caches, and all subsequent levels, are coherent.                                                                          | 2              |
| cpu[n].cache-unification_level | 1-based-Level of cache unification. A value of 2 means that<br>the L2 caches, and all subsequent levels, are unified.                                                                         | $\mathcal{L}$  |
| cpu[n].cache-outer_level       | Level at which outer cache attributes start to be used. L1<br>caches always uses inner attributes. A value of 2 means that<br>the L2 caches, and all subsequent levels, use outer attributes. | 2              |

**Table 3-24 General cache configuration parameters**

Each cache block in the system is configured using the parameters listed in [Table 3-25,](#page-52-2) which are repeated for groups cpu0-cpu3, and within each group in caches l1icache, l1dcache-l4icache, l4dcache.

<span id="page-52-2"></span>The number and type of cache blocks are active depending on the unification level of each core. Before the unification level, caches are separate on the instruction and data sides, and both sets of parameters are used. After the unification level, the data and instruction sides are unified, and the single cache block is described using the data side parameters only.

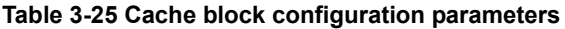

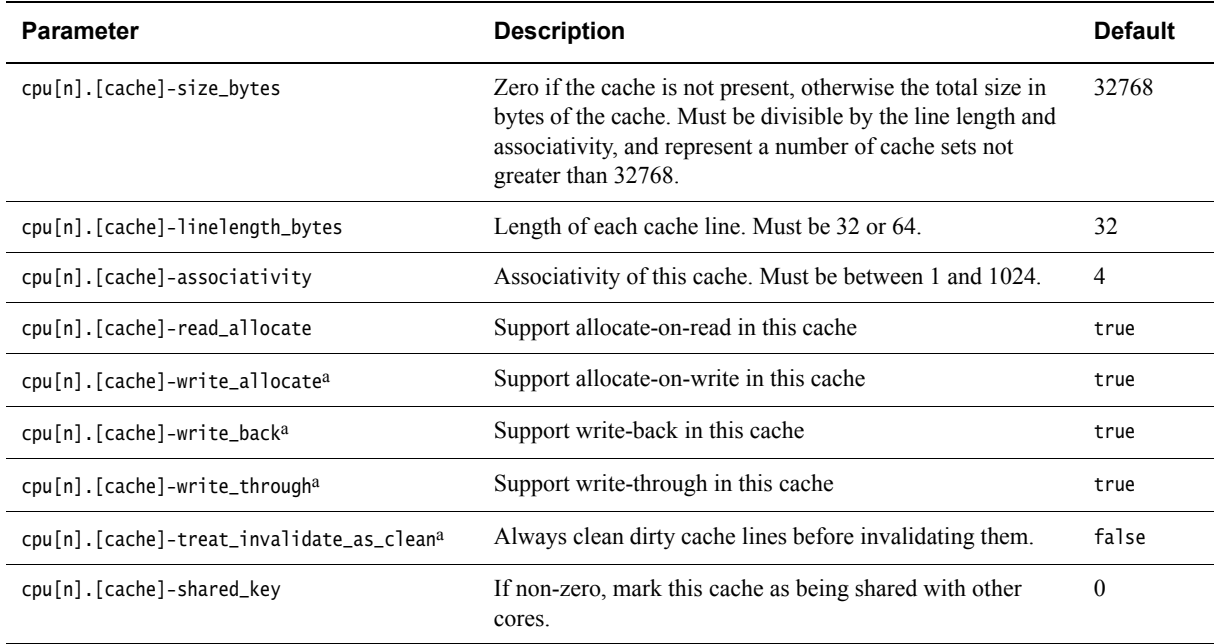

<span id="page-52-3"></span>a. This parameter is not applicable to instruction-side caches.

The parameters for each core describe the view for that core of the memory hierarchy. If more than one core has access to the same cache unit, for example, a shared Level 2 cache, then:

- the cache must be described with all the same parameter settings in every case
- all caches downstream of a shared cache must also be shared, and in the same order for every observer
- the [cache]-shared\_key parameter is set to an arbitrary non-zero value. Any cache in the system that has this value is considered to be one cache block.

You can describe non-legal cache layouts using the shared\_key mechanism. Not all bad cases can be easily detected during initialization, so take care to ensure correct cache configuration. The model might behave erratically if the cache layout cannot be rationalized.

See [Figure 3-1](#page-53-0) and [Figure 3-2](#page-53-1) for examples of CPU-cache architecture configurations.

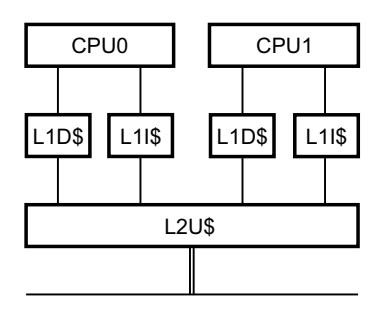

**Figure 3-1 CPU-cache architecture configuration - Example 1**

<span id="page-53-0"></span>cpu0.cache-unification\_level=2 cpu0.l2dcache-size\_bytes=32768 cpu0.l2dcache-shared\_key=1 cpu1.cache-unification\_level=2 cpu1.l2dcache-size\_bytes=32768 cpu1.l2dcache-shared\_key=1

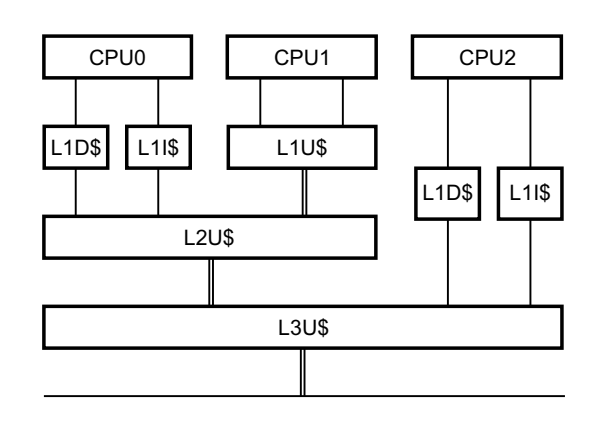

**Figure 3-2 CPU-cache architecture configuration - Example 2**

<span id="page-53-1"></span>cpu0.cache-unification\_level=2 cpu0.l2dcache-size\_bytes=32768 cpu0.l2dcache-shared\_key=1 cpu0.l3dcache-size\_bytes=65536 cpu0.l3dcache-shared\_key=2 cpu1.cache-unification\_level=1 cpu1.l2dcache-size\_bytes=32768 cpu1.l2dcache-shared\_key=1 cpu1.l3dcache-size\_bytes=65536 cpu1.l3dcache-shared\_key=2

cpu2.cache-unification\_level=2 cpu2.l2dcache-size\_bytes=65536 cpu2.l2dcache-shared\_key=2

 $-$  Note  $-$ 

 In the view of CPU2, the shared cache block marked L3U\$ is at Level 2 in the memory system hierarchy.

#### <span id="page-54-0"></span>**Debug architecture configuration**

<span id="page-54-2"></span>The ARMv7 Debug architecture contains a number of optional features. The parameters listed in [Table 3-26](#page-54-2) control which of these features are implemented by the model.

#### **Table 3-26 Debug architecture configuration parameters**

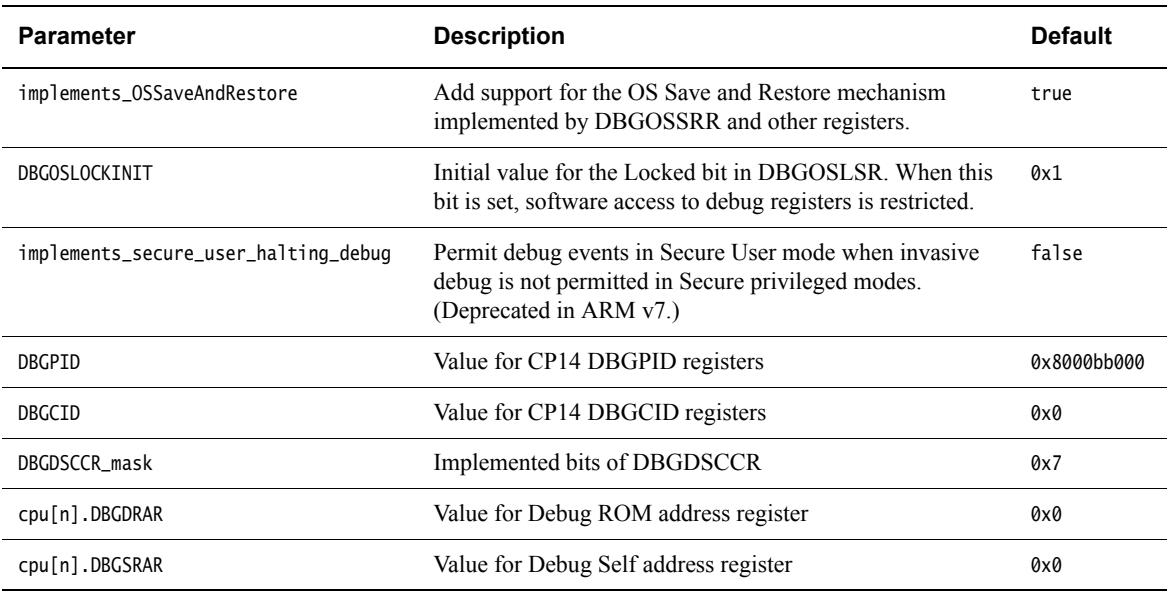

#### <span id="page-54-1"></span>**Core configuration**

<span id="page-54-3"></span>These parameters are repeated in groups cpu0-cpu3 for each core in the processor. See [Table 3-27.](#page-54-3)

#### **Table 3-27 Core configuration parameters**

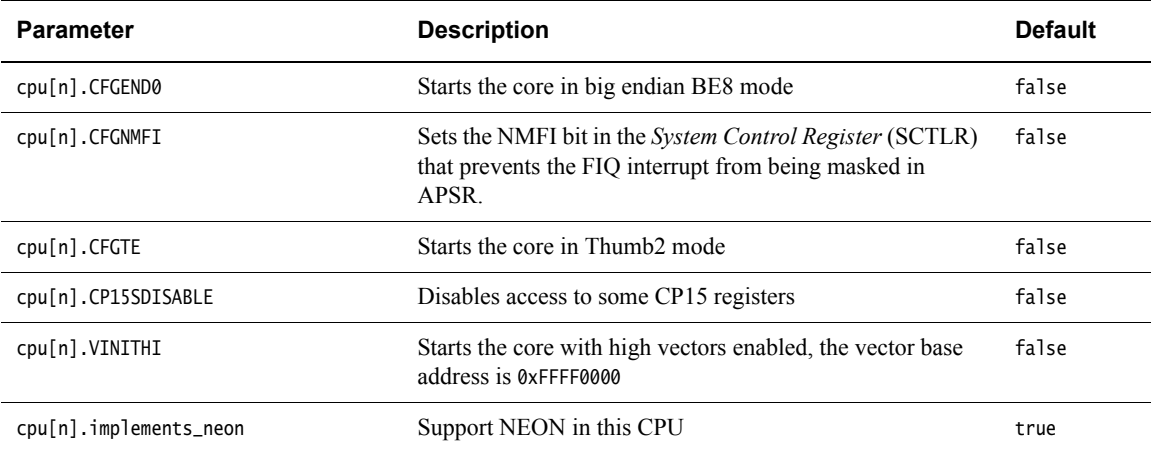

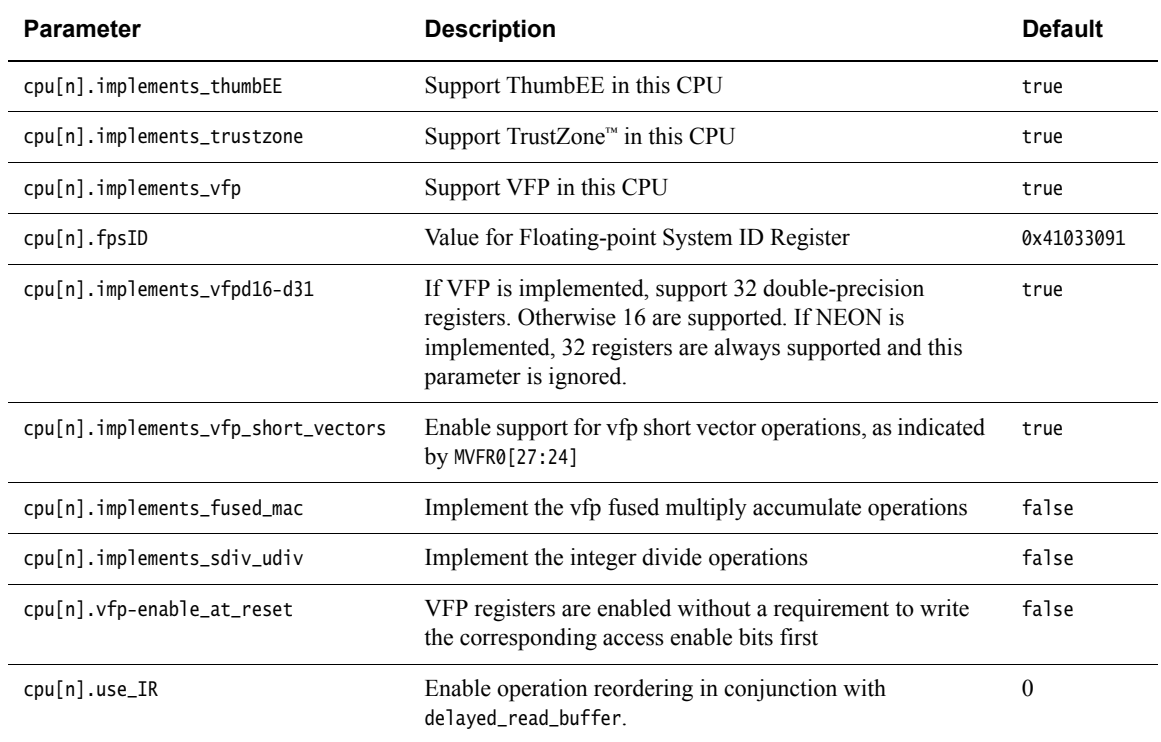

#### **Table 3-27 Core configuration parameters (continued)**

#### <span id="page-55-0"></span>**Semihosting configuration**

Semihosting is a method of target software running on the model to communicate with the host environment. This model permits the target C library to access I/O facilities of the host computer, filesystem, keyboard input, clock, and so on.

<span id="page-55-1"></span>These parameters are repeated in groups cpu0-cpu3 for each core in the processor. See [Table 3-28.](#page-55-1)

#### **Table 3-28 Core configuration parameters**

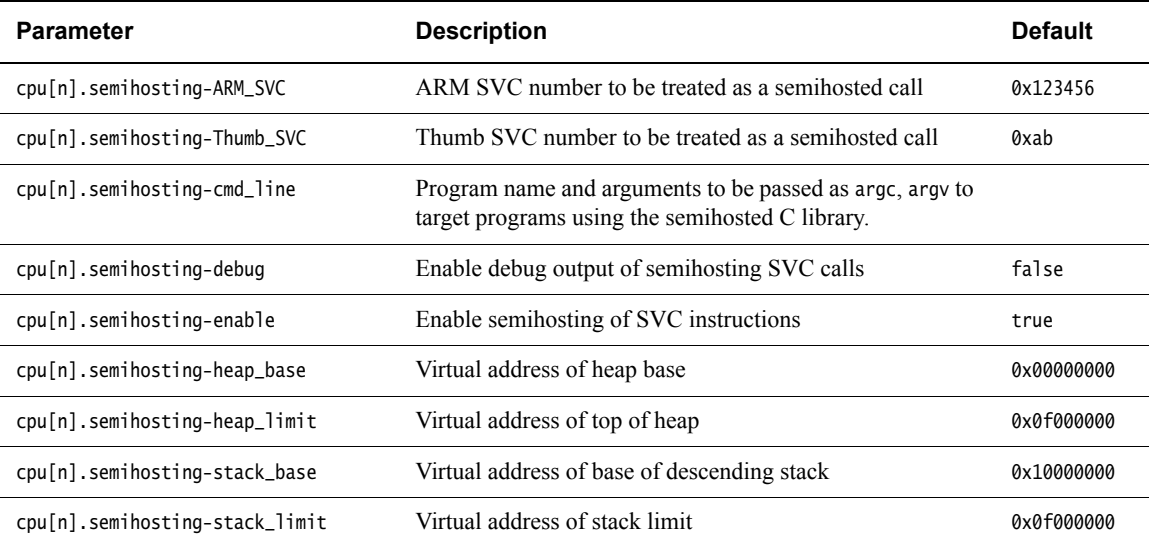

#### <span id="page-56-0"></span>**Message configuration**

<span id="page-56-1"></span>The parameters listed in [Table 3-29](#page-56-1) control how warning and error messages from the architectural checkers are generated.

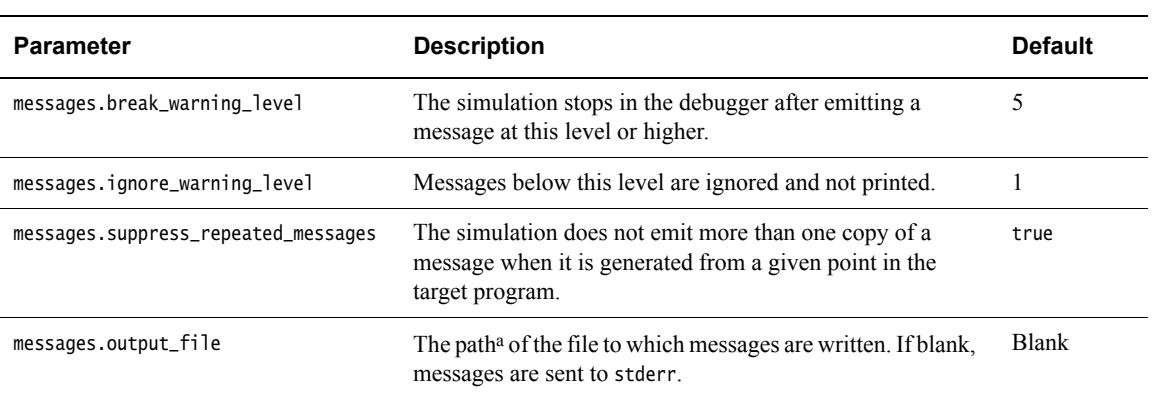

#### **Table 3-29 Message severity levels**

a. The format of the string follows the normal file path conventions for the host platform. File paths without a leading root are written into the current working directory, which might vary.

<span id="page-56-2"></span>Except for fatal errors, the severity level of each message can be reconfigured in parameters messages.severity\_level\_[\*], enabling you to concentrate only on those warnings that are appropriate to your task. See [Table 3-30.](#page-56-2)

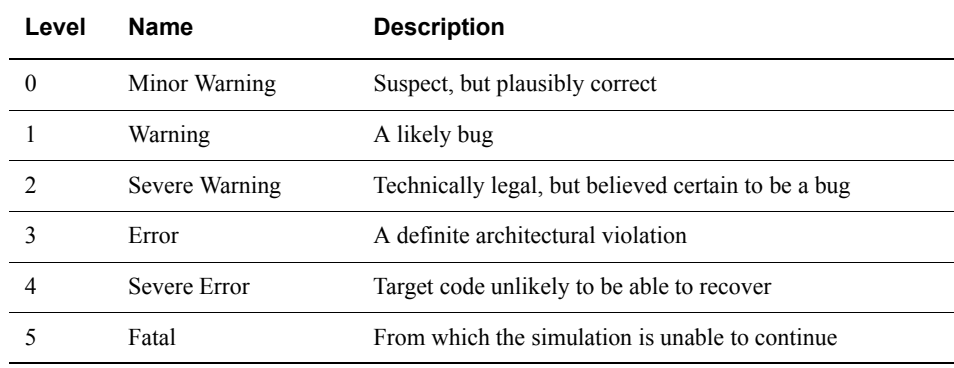

#### **Table 3-30 Message configuration parameters**

#### **Boundary features and architectural checkers**

Boundary features and architectural checkers are model capabilities that help your development and testing process by exposing latent problems in the target code. Certain boundary features or architectural checkers, however, might have an adverse effect on the overall running speed of target code. For more information on these aspects, see the *Fast Models Reference Manual*, http://infocenter.arm.com/help/topic/com.arm.doc.dui0423-/index.html.

#### **IMPLEMENTATION DEFINED features**

Some aspects of the behavior of the processor are IMPLEMENTATION DEFINED in the ARM architecture, meaning that they can legally vary between different CPU implementations. Any code that is intended to be run portably across the multiple ARM implementations must take care when using any of these facilities, since they might or might not be present. For more information, see the *Fast Models Reference Manual*,

http://infocenter.arm.com/help/topic/com.arm.doc.dui0423-/index.html.

## <span id="page-57-1"></span><span id="page-57-0"></span>**3.3 Differences between the VE and coretile hardware and the models**

This section describes features of the VE hardware that are not implemented in the models, or that have significant differences in implementation:

- *[Memory map](#page-57-2)*
- *[Memory aliasing](#page-57-3)*
- *[Features not present in the model](#page-57-4)*
- *[Features partially implemented in the model](#page-57-5)*
- *[Restrictions on the processor models](#page-58-1)* on page 3-26
- *[Timing considerations](#page-59-1)* on page 3-27.

#### <span id="page-57-2"></span>**3.3.1 Memory map**

The model is based on the memory map of the hardware VE platform, but is not intended to be an accurate representation of specific VE hardware revision. The memory map in the supplied model is sufficiently complete and accurate to boot the same operating system images as for the VE hardware.

In the memory map, memory regions that are not explicitly occupied by a peripheral or by memory are unmapped. This includes regions otherwise occupied by a peripheral that is not implemented, and those areas that are documented as reserved. Accessing these regions from the host processor results in the model presenting a warning.

#### <span id="page-57-3"></span>**3.3.2 Memory aliasing**

The model implements address space aliasing of the DRAM. This means that the same physical memory locations are visible at different addresses. The lower 2GB of the DRAM is accessible at 0x00\_80000000. The full 4GB of DRAM is accessible at 0x08\_0000000 and again at 0x80\_00000000. The aliasing of DRAM then repeats from 0x81\_00000000 up to 0xFF\_FFFFFFFF.

#### <span id="page-57-4"></span>**3.3.3 Features not present in the model**

The following features present on the hardware version of the VE motherboard are not implemented in the system models:

- two-wire serial bus interfaces
- USB interfaces
- PCI Express interfaces
- compact flash
- *Digital Visual Interface* (DVI)
- debug and test interfaces
- *Dynamic Memory Controller* (DMC)
- *Static Memory Controller* (SMC).

**Note**

For more information on memory-mapped peripherals, see *[VE model memory map](#page-34-1)* on page 3-2.

#### <span id="page-57-5"></span>**3.3.4 Features partially implemented in the model**

The following feature present on the hardware version of the VE motherboard is only partially implemented in the Real-Time System Models:

• *Sound* [on page 3-26](#page-58-0).

Partial implementation means that some of the components are present but the functionality has not been fully modeled. If you use these features, they might not work as you expect. Check the model release notes for the latest information.

#### <span id="page-58-0"></span>**Sound**

The VE RTSMs implement the PL041 AACI PrimeCell and the audio CODEC as in the VE hardware, but with a limited number of sample rates.

#### <span id="page-58-1"></span>**3.3.5 Restrictions on the processor models**

Detailed information concerning what features are not fully implemented in the processor models included with the VE RTSMs can be found in separate documentation. See the *Fast Models Reference Manual*,

http://infocenter.arm.com/help/topic/com.arm.doc.dui0423-/index.html. The following general restrictions apply to the Real-Time System Model implementations of ARM processors:

- The simulator does not model cycle timing. In aggregate, all instructions execute in one core master clock cycle, with the exception of Wait For Interrupt.
- Write buffers are not modeled.
- Most aspects of TLB behavior are implemented in the models. In ARMv7 models, the TLB memory attribute settings are used when stateful cache is enabled.
- No MicroTLB is implemented.
- A single memory access port is implemented. The port combines accesses for instruction, data, DMA and peripherals. Configuration of the peripheral port memory map register is ignored.
- All memory accesses are atomic and are performed in programmer's view order. All transactions on the PVBus are a maximum of 32 bits wide. Unaligned accesses are always performed as byte transfers.
- Some instruction sequences are executed atomically, ahead of the component master clock, so that system time does advance during their execution. This can sometimes have an effect in sequential access of device registers where devices are expecting time to move on between each access.
- Interrupts are not taken at every instruction boundary.
- The semihosting-debug configuration parameter is ignored.
- Integration and test registers are not implemented.
- Not all CP14 debug registers are implemented.
- To debug a RTSM you must use an external debugger.
- Breakpoint types supported directly by the model are:
	- single address unconditional instruction breakpoints
	- single address unconditional data breakpoints
	- unconditional instruction address range breakpoints
- Processor exception breakpoints are supported by pseudo-registers in the debugger. Setting an exception register to a non-zero value stops execution on entry to the associated exception vector.

Performance counters are not implemented.

#### **RTSM\_VE\_Cortex-A9 coretile**

The following additional restrictions apply to the Real-Time System Model implementation of a Cortex-A9 MPCore processor:

- The Cortex-A9MPCore processor contains some memory-mapped peripherals. These are modeled by the RTSM.
- Two 4GB address spaces are seen by the model core, one as seen from secure mode and one as seen from normal mode. The address spaces contain zero-wait state memory and peripherals, but a lot of the space is unmapped.
- The RR bit in the SCTLR is ignored.
- The Power Control Register in the system control coprocessor is implemented but writing to it does not change the behavior of the model.
- The SCU is only partially modeled:
	- The SCU enable bit is ignored. The SCU is always enabled.
	- The SCU ignores the invalidate all register.
	- Coherency operations are represented by a memory write followed by a read to refill from memory, rather than using cache-to-cache transfers.
	- There is no address filtering within the SCU. The enable bit for this feature is ignored.

#### <span id="page-59-1"></span><span id="page-59-0"></span>**3.3.6 Timing considerations**

The Real-Time System Models provide an environment that enables running software applications in a functionally-accurate simulation. However, because of the relative balance of fast simulation speed over timing accuracy, there are situations where the models might behave unexpectedly.

When code interacts with real world devices like timers and keyboards, data arrives in the modeled device in real-world, or wall-clock, time, but simulation time can be running much faster than the wall clock. This means that a single keypress might be interpreted as several repeated key presses, or a single mouse click incorrectly becomes a double click.

The VE RTSMs provide the Rate Limit feature to match simulation time to match wall-clock time. Enabling Rate Limit, either by using the Rate Limit button in the CLCD display, or the rate\_limit-enable model instantiation parameter, forces the model to run at wall-clock time. This avoids issues with two clocks running at significantly different rates. For interactive applications, ARM recommends enabling Rate Limit.

## <span id="page-60-1"></span><span id="page-60-0"></span>Chapter 4 **Programmer's Reference for the MPS RTSMs**

This chapter describes the memory map and the configuration registers for the peripheral and system component models. It contains the following sections:

- *[MPS model memory map](#page-61-1)* on page 4-2
- *[MPS configuration parameters](#page-65-2)* on page 4-6.
- *[Differences between the MPS hardware and the system model](#page-68-1)* on page 4-9.

## <span id="page-61-1"></span><span id="page-61-0"></span>**4.1 MPS model memory map**

L,

 $\overline{a}$ 

 $\overline{a}$ 

 $\overline{a}$ 

<span id="page-61-2"></span>L,

This section describes the MPS memory map. For standard ARM peripherals, see the TRM for that device.

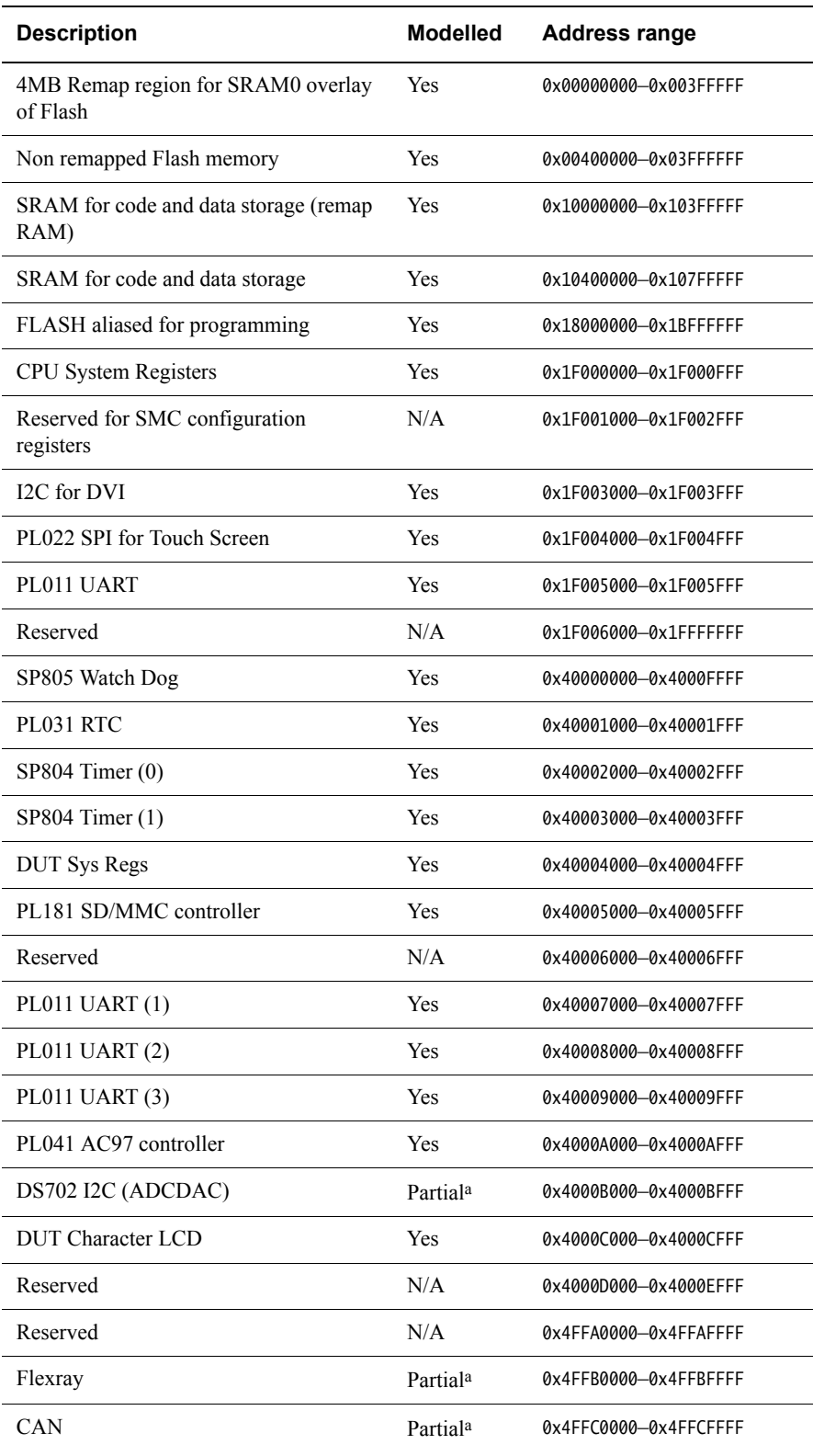

#### **Table 4-1 Overview of MPS memory map**

#### **Table 4-1 Overview of MPS memory map (continued)**

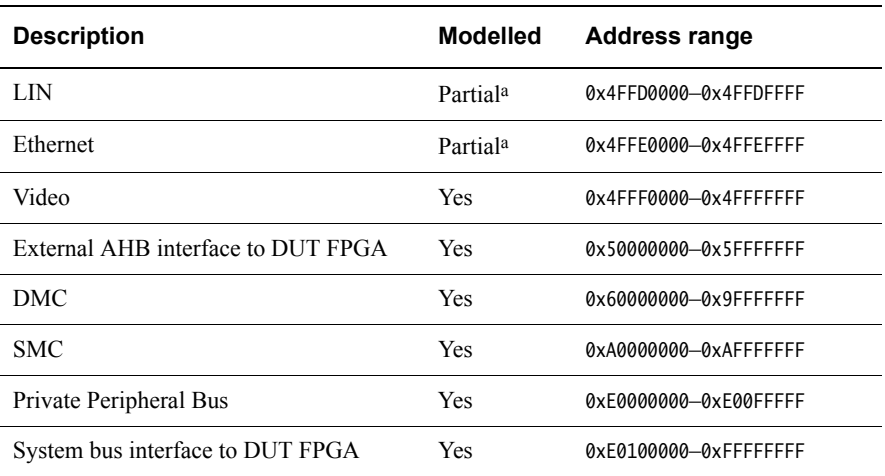

a. This model is represented by a register bank and has no functionality beyond this.

#### $-$  Note  $-$

A Bus Error is generated for accesses to memory areas not shown in this table.

Any memory device that does not occupy the total region is aliased within that region.

#### **4.1.1 MPS registers**

This section describes the MPS memory-mapped registers.

#### **CPU system registers**

<span id="page-62-0"></span>[Table 4-2](#page-62-0) provides a description of the CPU system registers.

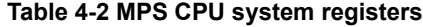

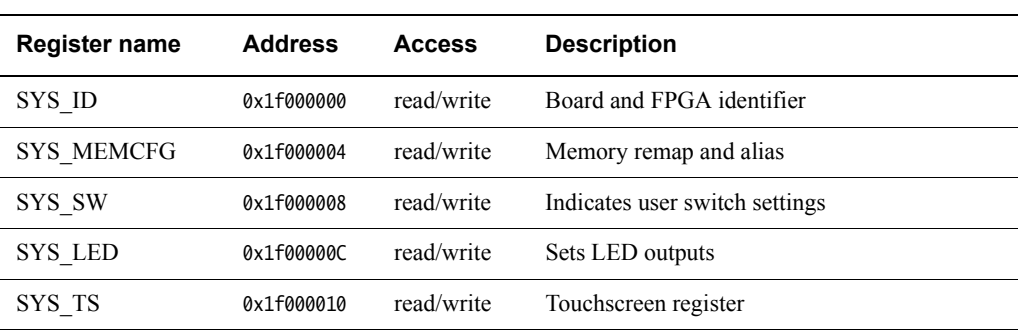

#### **DUT system registers**

<span id="page-63-0"></span>[Table 4-3](#page-63-0) provides a description of the DUT system registers.

#### **Table 4-3 MPS DUT system registers**

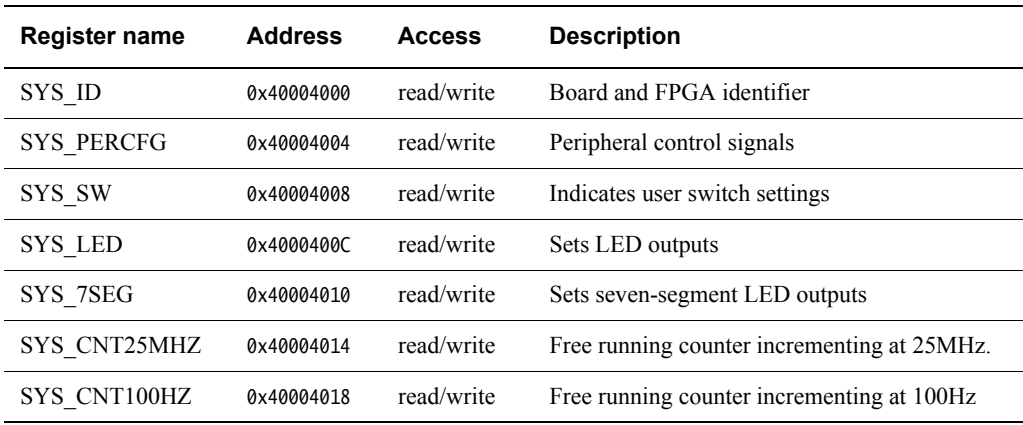

#### **Character LCD registers**

<span id="page-63-1"></span>[Table 4-4](#page-63-1) provides a description of the character LCD registers.

#### **Table 4-4 MPS LCD registers**

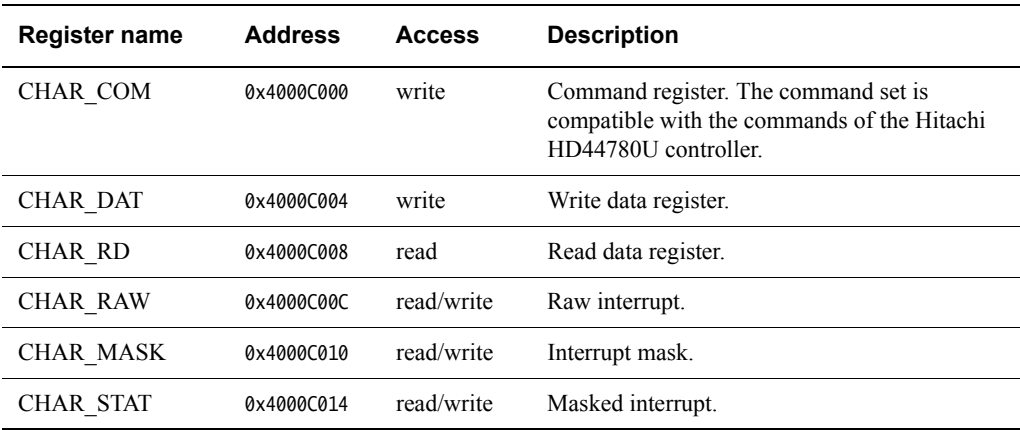

#### **Memory configuration and remap**

<span id="page-63-2"></span>[Table 4-5](#page-63-2) provides a description of the memory configuration register.

#### **Table 4-5 Memory configuration**

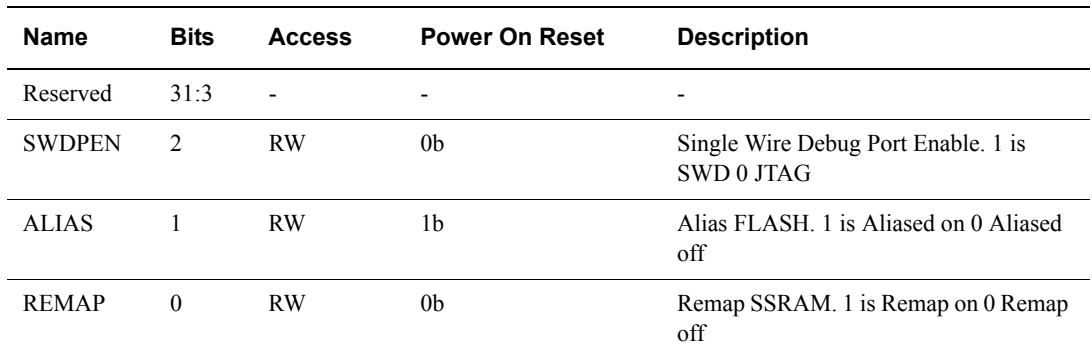

The ability to remap the static RAM into the bottom of memory (overlaying the Flash) is required for booting and code execution to enable the interrupt vector table to be modified. It is also used to enable boot code execution from SRAM for code development, rather than programming the FLASH each time.

The aliasing of the Flash memory into SRAM space is required to permit the Flash memory to be reprogrammed at this offset. It also enables full flash memory access when remapping is enabled. If remapping of flash is disabled only the Flash memory above 4MB is accessible.

#### **Switches**

<span id="page-64-1"></span>[Table 4-6](#page-64-1) lists the bits for the user switch inputs.

#### **Table 4-6 User switches**

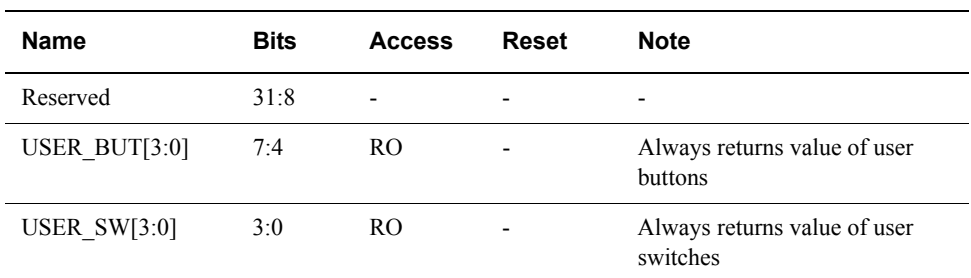

#### **Seven-segment display**

<span id="page-64-0"></span>[Table 4-7](#page-64-0) lists the bits that control the seven-segment display.

#### **Table 4-7 Seven-segment register**

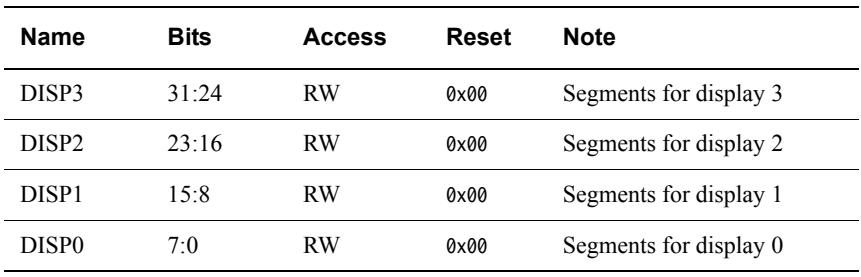

## <span id="page-65-2"></span><span id="page-65-0"></span>**4.2 MPS configuration parameters**

This section describes the system parameters that can be configured at runtime.

#### <span id="page-65-1"></span>**4.2.1 MPS visualization configuration parameters**

<span id="page-65-3"></span>[Table 4-8](#page-65-3) provides a description of the visualization parameters for the MPSVisualisation component.

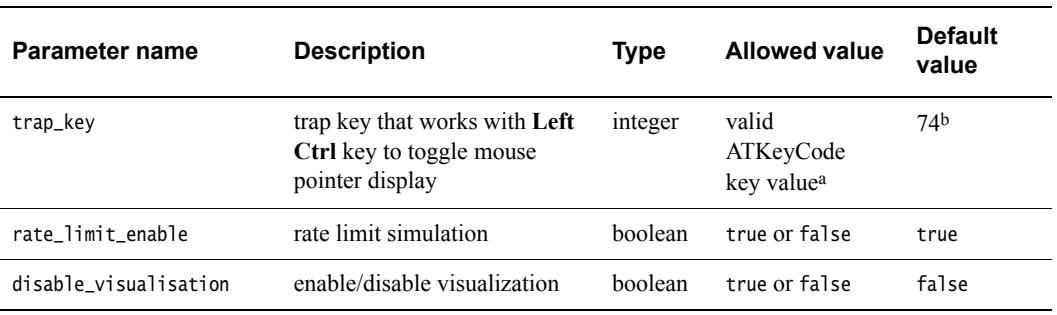

#### **Table 4-8 Visualization parameters**

a. If you have Fast Models installed, see the header file, %PVLIB\_HOME%\components\KeyCode.h, for a list of ATKeyCode values. On Linux use \$PVLIB\_HOME/components/KeyCode.h.

b. This is equivalent to the **Left Alt** key.

#### **4.2.2 DUT configuration parameters**

<span id="page-65-4"></span>[Table 4-9](#page-65-4) provides a description of the configuration parameters for the DUT.

#### **Table 4-9 DUT configuration parameters**

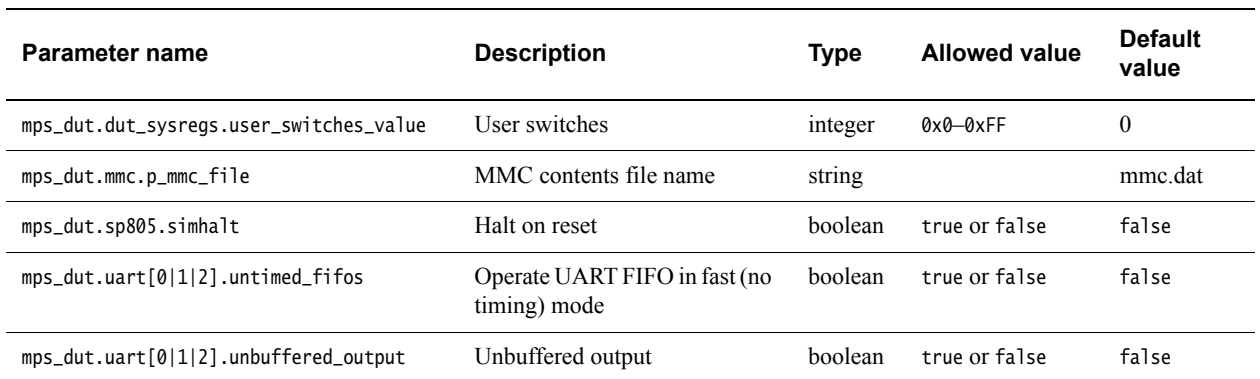

#### **4.2.3 Terminal parameters**

When the MPS RTSM starts, a TCP/IP port for each enabled Terminal is opened. This is port 5000 by default, but increments by 1 until a free user port is found. For more information on using the Terminal component, see *[Using a terminal with a system model](#page-29-0)* on page 2-15.

[Table 4-10 on page 4-7](#page-66-0) lists the terminal instantiation-time parameters that you can change when you start the model. The syntax to use in a configuration file is:

terminal\_x.parameter=value

where x is the terminal ID 0, 1, 2 or 3 and *parameter* is the parameter name.

#### $-$  Note  $-$

<span id="page-66-0"></span> The telnet Terminal does not obey control flow signals. This means that the timing characteristics of Terminal are not the same as a standard serial port.

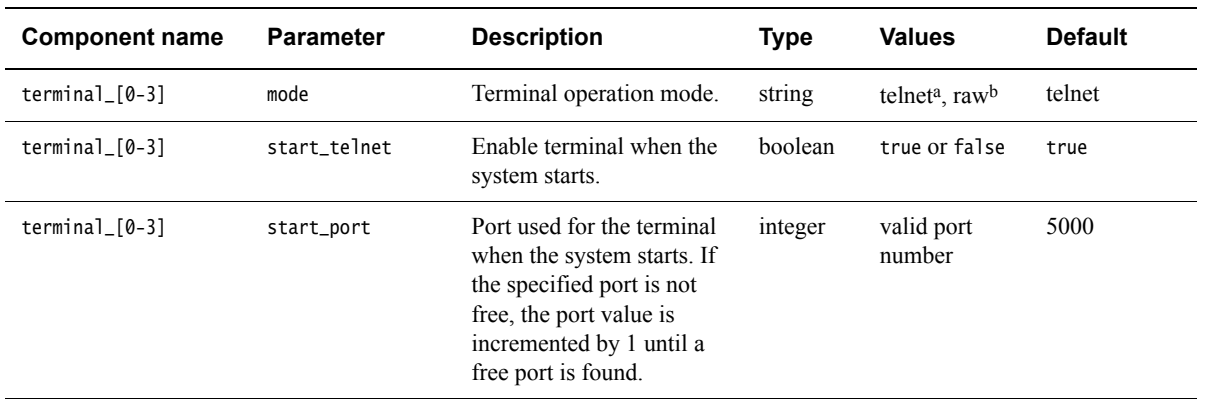

#### **Table 4-10 Terminal instantiation parameters**

a. In telnet mode, the Terminal component supports a subset of the telnet protocol defined in RFC 854.

b. In raw mode, the Terminal component does not interpret or modify the byte stream contents.

#### **4.2.4 Core configuration parameters**

This section describes the configuration parameters for the ARM Cortex-M3 and Cortex-M4 processor models.

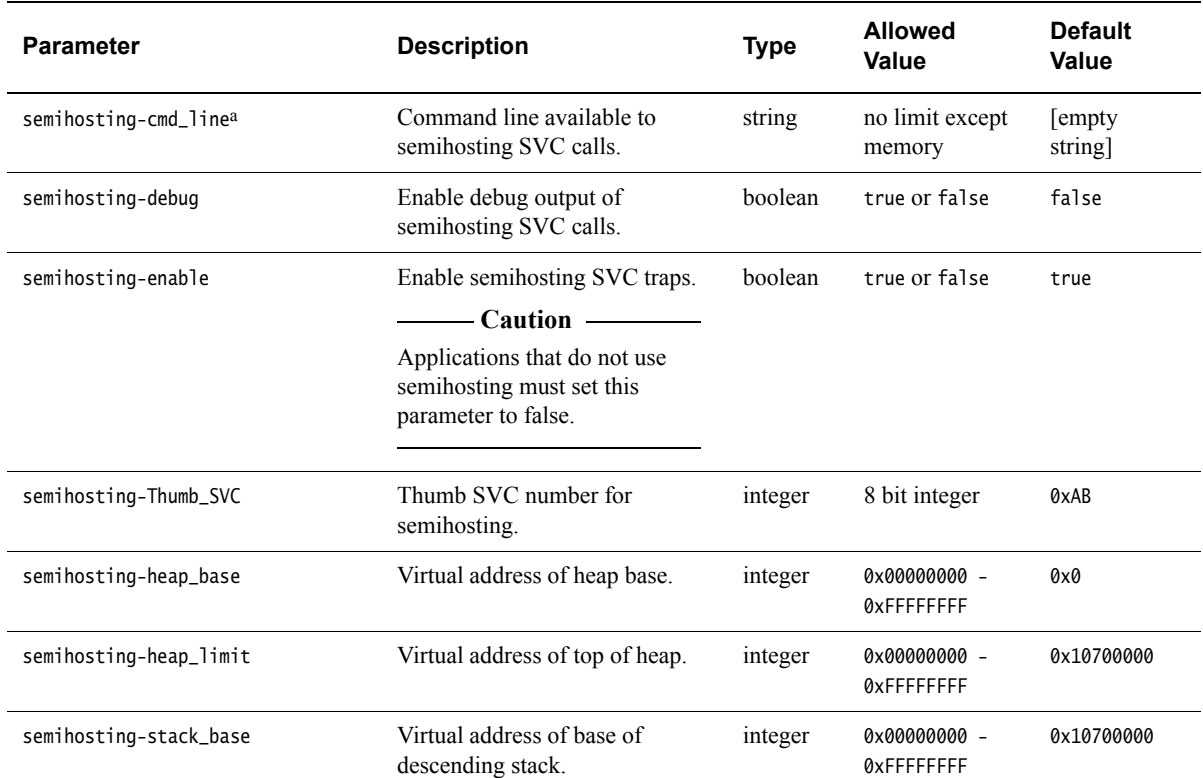

#### **Table 4-11 Configuration parameters**

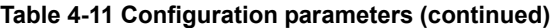

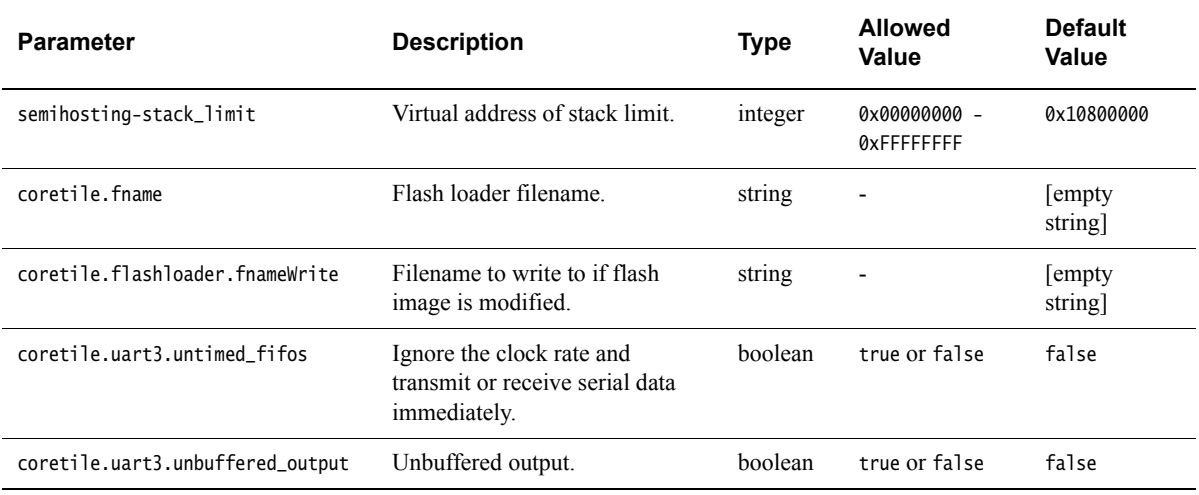

a. The value of argv[0] points to the first command line argument, not to the name of an image.

## <span id="page-68-1"></span><span id="page-68-0"></span>**4.3 Differences between the MPS hardware and the system model**

The following sections describe features of the MPS hardware that are not implemented in the models or have significant differences in implementation:

- *[Features not present in the model](#page-68-2)*
- *[Timing considerations](#page-68-3)*.

#### <span id="page-68-2"></span>**4.3.1 Features not present in the model**

The Ethernet component is currently not implemented in either the model or the hardware.

The following features present on the hardware version of the MPS are not implemented in the system models:

- I2C interface
- CAN interface
- **I** IN
- FlexRay.

#### **Sound**

The MPS model implements the PL041 AACI PrimeCell and the audio CODEC as in the MPS hardware, but with a limited number of sample rates. AACI Audio Input is not supported.

#### - Note -

 The sound component present on the hardware version of the MPS is only partially implemented in the model.

Partial implementation means that some of the components are present but the functionality has not been fully modeled. If you use these features, it might result in the model not behaving as expected. Check the model release notes for the latest information.

#### <span id="page-68-3"></span>**4.3.2 Timing considerations**

The Real-Time System Models provide you with an environment that enables running software applications in a functionally-accurate simulation. However, because of the relative balance of fast simulation speed over timing accuracy, there are situations where the models might behave unexpectedly.

If your code interacts with real world devices such as timers and keyboards, data arrives in the modeled device in real world, or wall clock, time, but simulation time can be running much faster than the wall clock. This means that a single keypress might be interpreted as several repeated key presses, or a single mouse click incorrectly becomes a double click.

To correct for this, the MPS RTSM provides the Rate Limit feature. Enabling Rate Limit, either using the Rate Limit button in the CLCD display, or the rate\_limit-enable model instantiation parameter, forces the model to run at wall clock time. This avoids issues with two clocks running at significantly different rates. For interactive applications, ARM recommends enabling Rate Limit.